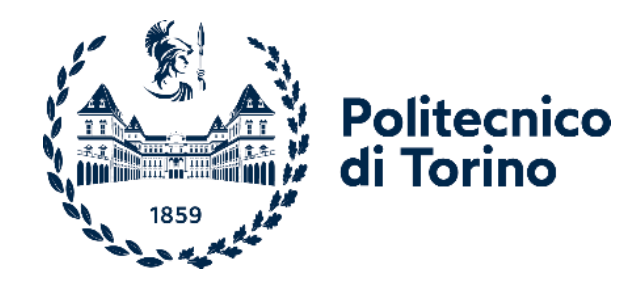

# Politecnico di Torino

Corso di Laurea in Design e Comunicazione Visiva A.a. 2020/2021 Sessione di laurea dicembre 2021

# Tecnologie digitali per le collezioni museali

Sperimentazioni di Realtà Aumentata con il Museo di Arte Orientale di Torino

Relatrice: Roberta Spallone

Candidato: Luca Lombardi

Correlatori: Fabrizio Lamberti Francesca Ronco Claudia Ramasso Luca Maria Olivieri

### Indice

### Introduzione del progetto

#### Capitolo 1

#### Le tecnologie digitali al servizio del patrimonio museale

- 1.1. Le esigenze e le opportunità dell'era digitale
- 1.2. Strumenti digitali all'interno dei musei per la fruizione dell'arte
	- 1.2.1. Il piano triennale per la digitalizzazione nei musei
	- 1.2.2. Audioguide digitali
	- 1.2.3. La stampa 3D
	- 1.2.4. Sistemi interattivi e game design
	- 1.2.5. Sistemi di realtà virtuali e aumentate
- 1.3. Casi studio
	- 1.3.1. Il Modern Contemporary museum di Amsterdam e l'applicazione "MocoPlay"
	- 1.3.2. "Father and son": l'applicazione del game design in ambito museale
	- 1.3.3. Applicazione AR alla Galleria degli Uffizi
	- 1.3.4. "MumokAR": realtà aumentata al Museumquartier di Vienna

#### Capitolo 2

#### Tecnologie e processi impiegati nel progetto

- 2.1. Il rilievo e la restituzione fotogrammetrica
	- 2.2. La modellazione di corpi tridimensionali: Hard-Surface Modelling e **Sculpting**
	- 2.2.1. Modelli 3D: Cosa sono e a cosa servono
- 2.2.2. Hard-Surface Modelling: La modellazione solida di corpi tridimensionali
- 2.2.3. Sculpting: Scultura digitale per la creazione di modelli organici
- 2.2.4. Box Modeling
- 2.3. Rigging e Animazione per fotogrammi chiave
- 2.4. Le applicazioni di realtà aumentata

#### Capitolo 3

#### La collaborazione con il Museo d'Arte Orientale (MAO) e la nascita del progetto

- 3.1. Il Museo d'Arte Orientale ed il contesto di progetto
- 3.2. L'interpretazione delle lacune nell'arte
- 3.3. Analisi delle opere: la figura dello Yaksha, Buddha e l'arte kushana
- 3.4. Teorie di ricostruzione e la comunicazione attraverso strumenti digitali
	- 3.4.1. Ricostruzione dello Yaksha
	- 3.4.2. Ricostruzione del volto di Buddha
	- 3.4.3. Ricostruzione del Buddha Gupta
	- 3.4.4. Teorie e metodi di comunicazione delle ricostruzioni: la figura dell'Avatar
	- 3.4.5. L'utilizzo del pointing come gesto comunicativo per la visita

#### Capitolo 4

#### L'elaborazione del progetto

- 4.1. La ricostruzione delle opere: dal rilievo fotogrammetrico al modello finito
	- 4.1.1. Il rilievo fotogrammetrico con Agisoft Metashape
	- 4.1.2. L'importazione in Blender e la modellazione delle parti mancanti
	- 4.1.3. Retopology e texturing: il processo di lavoro
- 4.2. La realizzazione della guida virtuale: dalla modellazione all'animazione
	- 4.2.1. Modellazione e texturing dell'Avatar
	- 4.2.2. Animazione dell'Avatar
- 4.3. L'esperienza di realtà aumentata
	- 4.3.1. Impostazione degli strumenti per lo sviluppo dell'applicazione
	- 4.3.2. Importazione degli Asset in Unity.
	- 4.3.3. L'inserimento del 3D Model Target e la composizione della scena
	- 4.3.4. La definizione della Graphical User Interface
	- 4.3.5. Lo sviluppo della Build su Android e l'esecuzione dell'esperienza

Capitolo 5 Considerazioni finali

### Introduzione

Il sequente progetto di tesi si inserisce nel contesto della collaborazione tra il Dipartimento di Architettura e Design del Politecnico di Torino ed il Museo d'Arte Orientale di Torino.

L'elaborato si pone l'obiettivo di approfondire come l'utilizzo di moderne tecnologie digitali possa assumere un ruolo di rilievo nella valorizzazione del patrimonio museale, attraverso soluzioni per esperienze sensoriali e cognitive coinvolgenti, atte a potenziare accessibilità e fruizione delle opere d'arte.

Lo studio è inoltre supportato dalla realizzazione di un'applicazione dimostrativa, tesa ad evidenziare le potenzialità del digitale ed auspicabilmente utile a future valutazioni circa lo sviluppo e l'adozione di soluzioni similari per il museo.

Il progetto si sviluppa attraverso una serie di fasi che, partendo da uno studio concettuale su opere appositamente individuate, includono la loro digitalizzazione mediante rilievo fotogrammetrico, l'ampliamento delle informazioni disponibili tramite modellazione tridimensionale e la realizzazione di un'esperienza di realtà aumentata, come mezzo di comunicazione e valorizzazione.

Nello specifico, a seguito di un'analisi delle opere rese disponibili dal Museo di arte Orientale di Torino. quidata dalla Dott.ssa Claudia Ramasso, conservatrice per l'Asia Meridionale ed il Sud-Est Asiatico, si è scelto di operare su tre manufatti caratterizzanti il periodo dell'arte indiana che va dal l al III secolo d.C.: la scultura di una semi-divinità antropomorfa denominata Yaksha, la raffigurazione attraverso altorilievo del volto di Buddha Kapardin, ed una più recente scultura di Buddha Gupta. Le opere risalgono al periodo di arte kushana originaria di Mathura, una località sacra situata a nord dell'India nella zona dell'Uttar Pradesh

La fase preliminare è stata caratterizzata da un approfondito esame teorico sulle proprietà delle opere e sulle possibilità di valorizzazione delle stesse mediante l'impiego di alcuni degli strumenti e tecniche digitali disponibili. Si è quindi deciso di procedere con un lavoro di interpretazione e di successiva ricostruzione delle parti mancanti, per ottenere una ipotetica ricostruzione tridimensionale delle opere.

La possibilità di colmare virtualmente le lacune materiali, consentirà al visitatore di visualizzare le sculture nella loro interezza e di compiere una sorta di viaggio nel tempo, senza rischiare di compromettere i manufatti originali. L'esperienza di realtà aumentata aggiunge una componente visiva ed

interattiva con l'intento di trasformare letteralmente il tradizionale percorso di visita. L'opera esposta diventa infatti il fulcro essenziale di un'esperienza attorno a cui gravitano componenti esplicative e suggestive allo stesso tempo, con l'intento di generare un vero e proprio racconto fatto di immagini e suoni. Nel caso specifico, tali soluzioni saranno in grado di supportare in maniera più completa la narrazione dell'evoluzione stilistica dell'arte Kushana, permettendo al visitatore di essere pienamente coinvolto nella descrizione delle opere e di orientarsi nel percorso di visita.

I seguenti capitoli sono caratterizzati da un'analisi del livello di digitalizzazione del panorama museale e delle opportunità offerte dall'adozione di strumenti virtuali.

Successivamente, una breve illustrazione del contesto di sviluppo progettuale e delle tecnologie necessarie allo sviluppo dell'applicazione introduce la descrizione dettagliata della metodologia di progetto adottata nella realizzazione dell'esperienza di Realtà Aumentata.

### Capitolo 1

Le tecnologie digitali a servizio del patrimonio museale

#### 1.1 Le esigenze e le opportunità dell'era digitale

L'ampia diffusione di strumenti digitali che ha caratterizzato, e caratterizzerà, l'era moderna ha portato con sé una serie di cambiamenti a livello culturale, sociale ed economico.

La società contemporanea è sempre più condizionata dall'apporto di prodotti digitali e allo stesso tempo ha la necessità di adattarsi al processo di digitalizzazione per poter soddisfare le esigenze da esso generate. Ciò vale certamente anche per il visitatore di spazi espositivi, che privilegia sempre di più l'interazione alla semplice contemplazione dell'artefatto, esige spiegazioni sintetiche e dirette con linguaggi altamente visuali e facilmente intuitivi. L'integrazione di soluzioni tecnologiche all'interno di luoghi di cultura e di apprendimento può essere pertanto un'opportunità di modernizzazione, che caratterizzerebbe un processo di arricchimento, capace di fornire nuovi metodi di esposizione e comunicazione del patrimonio culturale.

La proposta di contenuti digitali, realizzata in maniera organica ed efficace, può avere un impatto importante sul museo, consentendo di instaurare un dialogo tra uomo. strumento e opera. Ciò permette di proiettare il visitatore in una "nuova dimensione" in cui l'impiego di soluzioni grafiche quida alla scoperta di nuovi contenuti e processi creativi che possano incuriosire i più passivi e catturare, con approfondimenti, i più esigenti.

Realtà Virtuali, aumentate e mixate, fruibili attraverso applicazioni esplorabili anche con i più comuni smartphone e tablet, sono sistemi attraverso i quali è possibile sviluppare percorsi di visita immersivi. legati all'interazione tra uomo e digitale, che consentono di potenziare l'offerta e stimolare un coinvolgimento più intimo con l'arte attraverso raffinate soluzioni digitali. In questo modo al visitatore viene consentito di ricostruire e vivere spazi ed elementi storici, elevandolo dal suo semplice ruolo di spettatore passivo.

Le tecnologie digitali possono inoltre essere d'aiuto, sia per creare diverse narrazioni del museo ed adequarsi alle diverse categorie di pubblico, adattandosi quindi alle esigenze del singolo visitatore, sia per creare nuove forme di fruizioni culturali ispirate al principio del "digital by design", cioè all'utilizzo delle tecnologie digitali per la produzione di contenuti ad hoc.

Nonostante sia chiaro che l'esperienza sensoriale fisica non potrà mai essere sostituita dal digitale, è altrettanto vero che componenti digitali positive all'interno dei musei possono rappresentare un modo per

amplificare ed arricchire tale esperienza.

Attraverso l'adozione di questi nuovi sistemi di esposizione e interazione, i musei potrebbero avviare un processo di trasformazione del proprio ruolo, da "espositore e contenitore" di patrimonio culturale, a spazio di attivazione di nuovi progetti, processi e relazioni con i diversi soggetti dell'ecosistema di riferimento.

Tale percorso non è tuttavia esente da difficoltà, come, ad esempio, l'attuale divario di competenze. L'idea che i musei possano persequire una nuova funzione sociale e culturale allargando il campo delle proprie attività, attraverso processi di trasformazione digitale di ampio respiro, implica la disponibilità di risorse umane adequatamente formate, in grado di abbinare competenze digitali alla conoscenza delle specificità delle realtà museali.

Una possibile soluzione può essere rappresentata da sinergie con altri soggetti operanti nell'ecosistema di riferimento, soprattutto università e imprese, per avviare processi di formazione e sviluppo di iniziative comuni che possano essere testate e quindi realizzate su ampia scala. In quest'ottica il museo potrebbe quindi allargare i propri confini attivando collaborazioni con enti esterni, in modo da creare opportunità di sperimentazione di attività che vadano anche oltre la fruizione delle collezioni esposte.

#### 1.2 Strumenti digitali all'interno dei musei per la fruizione dell'arte

Nonostante il panorama italiano degli enti museali faccia registrare un tasso di digitalizzazione ancora piuttosto basso rispetto ad altri paesi europei ed extraeuropei, vi è evidenza che in tempi recenti il livello di modernizzazione, ed in particolare di digitalizzazione, stia gradualmente aumentando anche nel nostro paese. Ciò è sicuramente legato alla crescente disponibilità di tecnologia a costi sempre più accessibili, ma anche alla consapevolezza che lo sviluppo e l'adozione di nuove tecnologie all'interno di luoghi di cultura, a similitudine di ciò che avviene in altri contesti della comunicazione e dell'educazione. costituisca un importante elemento complementare necessario a soddisfare le esigenze delle nuove generazioni di visitatori. Analizzando il panorama museale si osserva che sono molti i casi studio di musei e spazi espositivi che hanno iniziato a investire sullo sviluppo tecnologico e su dispositivi elettronici e digitali di vario tipo.

#### 1.2.1. Il piano triennale per la digitalizzazione nei musei

In coerenza con quanto esposto nel paragrafo precedente, risulta importante menzionare il Piano Triennale per la Digitalizzazione e l'Innovazione dei Musei<sup>1</sup>, documento con il quale il Ministero dei beni culturali italiano si pone l'obiettivo di colmare la distanza che sussiste tra

<sup>&</sup>lt;sup>1</sup> http://musei.beniculturali.it/notizie/notifiche/piano-triennale-per-la-digitalizzazione-e-linnovazione-dei-musei

il panorama museale italiano e l'ecosistema di possibilità abilitate dall'utilizzo di tecnologie digitali. Nel 2019 la Direzione Generale Musei del MiBAC (Ministero per i beni e le attività culturali) ha pubblicato la prima stesura del piano con lo scopo di indirizzare i musei italiani verso un necessario processo di modernizzazione. È proprio in quest'ottica che il Direttore Generale Musei. Antonio Lampis afferma che "oggi diventa ineludibile l'attenzione all'enorme potenzialità che gli ambienti digitali possono offrire per creare momenti di apprendimento intorno al lavoro degli artisti."<sup>2</sup> E quindi "oggi è quanto mai necessario ripensare gli allestimenti ed è necessario farlo con la massima attenzione alle potenzialità degli ambienti digitali che rendono possibile soddisfare quell'aspettative di evoluzione del racconto che finora è quasi sempre negata."<sup>3</sup> Per questo motivo risulta necessario considerare la moltitudine di tecnologie offerte dallo sviluppo digitale, prestando particolare attenzione alle più sofisticate tecnologie 3D, che permettono di "offrire esperienze di ricostruzione ambientale di grande impatto emotivo, vicine fisicamente e nell'esperienza visiva alle persone con le quali si condivide la visita al museo"<sup>4</sup>.

Gli obiettivi primari del Piano triennale esposti nel documento sono i sequenti:

Il miglioramento della capacità di tutti i musei aderenti al Sistema Museale Nazionale di gestire il patrimonio, sia incrementando l'efficacia e l'efficienza dei processi di tutela, sia stimolando nuovi percorsi di valorizzazione (creazione di modelli digitali in grado di rappresentare il bene, di facilitarne l'accesso e la distribuzione); il miglioramento della capacità dei musei di proporre il patrimonio culturale ai propri interlocutori, sia in termini di esposizione e narrazione delle opere, sia in termini di commercializzazione di servizi correlati o aggiuntivi: la trasformazione dei musei spazi aperti di condivisione con i visitatori, gli studiosi, gli altri musei nazionali e internazionali, abilitando nuove forme di scambio e di comunicazione: l'utilizzo e l'attivazione di nuove forme di accesso e fruizione dei dati relativi al patrimonio, mediate o abilitate da soluzioni tecnologiche; ed infine incentivare e stimolare le imprese e il mondo produttivo privato ad offrire prodotti e servizi a valore aggiunto negli ambiti delineati nel Piano stesso.

L'iniziativa è una chiara dimostrazione di impegno da parte degli organismi istituzionali preposti, e nello specifico del mondo della cultura, per la valorizzazione ed adozione di strumenti tecnologici avanzati a servizio della divulgazione ed istruzione nei musei. Emerge in particolare come l'utilizzo di dispositivi digitali sia chiaramente riconosciuto come mezzo

 $4$  Ibid.

<sup>&</sup>lt;sup>2</sup> ANTONIO LAMPIS, ANNARITA ORSINI, Piano Triennale per la Digitalizzazione e l'Innovazione dei Musei, Ministero per i Beni e le Attività Culturali, Roma 2019

 $3$  lbid.

atto a favorire l'accessibilità e l'interazione con le opere appartenenti al nostro patrimonio culturale.

Sebbene l'integrazione di dispositivi tecnologici all'interno di luoghi di cultura sia già in atto da tempo, il recente straordinario sviluppo delle applicazioni digitali di ultima generazione sta offrendo potenzialità in continua crescita e costi sempre più accessibili

Di sequito sono descritte alcune tecnologie già presenti all'interno del panorama museale italiano, che hanno indubbiamente accresciuto la fruibilità di molti spazi espositivi. Il loro successo testimonia la bontà del percorso intrapreso e rafforza la validità del modello proposto dal piano triennale sugli sviluppi futuri.

#### 1.2.2. Audioquide digitali

Le audioquide digitali sono strumenti comunemente utilizzati ormai da tempo nel settore espositivo e museale. Si tratta di uno supporto che permette al visitatore di approfondire le proprie conoscenze in merito alle collezioni esposte semplicemente digitando i codici relativi al luogo in cui si trova o all'opera che desidera approfondire. Essendo economico e fruibile dalla maggioranza dei visitatori, si tratta di un mezzo estremamente utilizzato dalle istituzioni museali come servizio di quida all'interno del percorso. Le applicazioni più recenti sono spesso erogate tramite dispositivi mobili di uso comune, come smartphone che, tramite applicazioni o implementazioni attraverso la lettura di codici QR. consentono al visitatore di accedere non solo a informazioni audio, ma anche ad altri tipi di contenuti multimediali come dati grafici o video.

#### $1.2.3.$  La stampa  $3D$

Oltre alla semplice stampa 2D, adoperata abitualmente per la catalogazione delle opere museali, negli ultimi anni si sono fatti strada i modelli tridimensionali ottenuti attraverso processi di prototipazione rapida. I processi di produzione tramite stampa 3D sono ancora in grande fase di sviluppo ma in tempi recenti anni hanno visto una notevole diffusione per un numero sempre più ampio di applicazioni. Stampanti e scanner stanno diventando infatti non solo sempre più performanti, ma anche accessibili in termini di costi. Partendo da modelli virtuali, oggi è possibile creare dei modelli tridimensionali di qualsiasi dimensione con un livello di definizione e realismo estremamente elevati.

Questo tipo di tecnologie è in grado di fornire un significativo supporto ai musei, soprattutto per quanto riquarda l'accessibilità alle collezioni. rendendo possibile l'esposizione di modelli sostitutivi di opere troppo delicate per essere esibite all'interno dei percorsi museali, garantendone talvolta l'accessibilità a studiosi ed esperti che necessitano di fruire delle opere, come anche ai processi di conservazione e restauro delle opere, sperimentabili su copie tridimensionali prima che sulle opere reali. La prototipazione permette inoltre di preservare il patrimonio nel tempo, proteggendolo da eventi atmosferici o danni di qualsiasi entità, oltre che rendere accessibile anche quella parte di opere

non musealizzate o troppo difficili da trasportare.

Un ottimo caso studio, che ha riscosso un notevole successo mediatico è la replica a grandezza naturale del "David" di Michelangelo, svelata a maggio 2021 come il fulcro del Padiglione Italia alla fiera mondiale Expo 2021 ospitata a Dubai negli Emirati Arabi Uniti. Descritta come "la gemella di David". la statua alta 5.16 mt e stampata in 3D ha potuto viaggiare dall'Italia a Dubai nell'aprile 2021, pesando circa 550 chilogrammi, molto meno delle cinque tonnellate dell'originale scultura rinascimentale in marmo che risiede all'interno della Galleria dell'Accademia di Firenze. Il lungo processo di riproduzione della famosa opera d'arte è iniziato nel dicembre 2020 attraverso la digitalizzazione e la stampa 3D, ha dato evidenza di come tale tecnica possa rappresentare una vera opportunità per scansioni future e sforzi di conservazione e fruizione di opere d'arte iconiche.

#### 1.2.4. Sistemi interattivi e game desian

Le prime forme di sistemi interattivi apparse sul mercato negli anni Settanta erano rappresentate da postazioni cosiddette hands-on. installazioni meccanizzate e solo in sequito rese digitali e interattive (anni Ottanta) che avevano lo scopo di far interagire l'utente con il museo e il patrimonio culturale. Questo genere di tecnologie è tutt'oggi impiegato all'interno dei percorsi museali generalmente sotto forma di schermi touch-screen utilizzabili da un singolo utente alla volta. I classici cartelli informativi posti accanto alle opere sono sempre più frequentemente sostituiti da strumenti digitali che permettono all'utente di interagire e scegliere le informazioni da approfondire. Questo tipo di installazioni permette la combinazione dell'apprendimento senso-motorio, caratteristico delle tecnologie interattive e di quello simbolico-deduttivo, tipico degli strumenti a base visiva. Oggi l'utilizzo di questi sistemi interattivi è ormai consolidato e presente in molte realtà museali: l'interattività è diventato un vero e proprio linguaggio comunicativo e sembra portare benefici in termini di fruizione e apprendimento rispetto ai metodi di comunicazione tradizionali. Per quanto riguarda invece il game design in ambito museale, sono già molti i progetti di fruizione del patrimonio culturale a livello nazionale e internazionale; i videogiochi offrono ai visitatori esperienze personalizzate e partecipative, che permettono di stabilire un dialogo tra l'utente e le opere d'arte in un contesto ludico secondo un approccio learning by doing<sup>5</sup>.

<sup>&</sup>lt;sup>5</sup> Approccio metodologico didattico in cui lo studio teorico è caratterizzato da un riscontro di tipo pratico che consente di

comprendere meglio e memorizzare più velocemente.

#### 1.2.5. Sistemi di realtà virtuali e aumentate

Due delle tecnologie maggiormente utilizzate dal settore museale all'interno dei propri percorsi espositivi sono la realtà aumentata (AR) e la realtà virtuale (VR). Queste tecnologie, utilizzabili tramite particolari applicazioni per i più classici dispositivi mobili, primi tra tutti gli smartphone, si sono dimostrate particolarmente adatte alla fruizione museale per la loro capacità di coinvolgimento ed immersione sensoriale. Sia la realtà aumentata che la realtà virtuale offrono svariate possibilità. Attraverso queste due tecnologie interattive è infatti possibile osservare e analizzare monumenti a rischio di danneggiamento e perciò sottratti al pubblico, ricostruire oggetti e realtà che non esistono più, ottenere spiegazione e informazioni aggiuntive riguardo le opere ed infine creare momenti di fruizione senza confini e limiti spazio-temporali.

La realtà virtuale (VR) consiste in una ricostruzione tridimensionale di un ambiente reale o immaginario che si sostituisce alla realtà fisica. Attraverso l'utilizzo di strumenti definiti head-mounted displays, quali visori o caschi, il visitatore viene infatti immerso in uno spazio virtuale ed immersivo, capace di stimolare la vista e l'udito, generando un'esperienza che vede l'interazione tra l'utente stesso e lo spazio digitale. Questa modalità percettivomotoria rende la realtà virtuale un potente strumento di conoscenza e coinvolgimento che potrebbe consentire di far rivivere al visitatore luoghi o situazioni del passato, aiutandolo a contestualizzare le collezioni esposte all'interno dei percorsi museali, stimolando processi di memoria e di conservazione dell'identità storica e culturale, oltre che arricchire e rendere maggiormente dinamico l'apprendimento.

La realtà aumentata (AR), che verrà analizzata più nello specifico nei capitoli sequenti, consiste invece nella applicazione di tecnologie che operano direttamente sulla realtà fisica, aumentandola o, qualora fosse necessario, diminuendola, attraverso l'utilizzo di elementi virtuali. Essa permette la sovrapposizione di informazioni e immagini alle opere d'arte, ai monumenti o ai luoghi culturali, mantenendo un maggior senso di corporeità realistica rispetto alla realtà virtuale. Anche questa tecnologia è implementata con dispositivi mobili tra cui smartphone e tablet.

#### 1.3 Casi studio

Nei paragrafi seguenti sono citati alcuni progetti esemplificativi che dimostrano come le opportunità offerte dal digitale siano state sfruttate non solo da musei e gallerie a supporto delle esposizioni ma, in alcuni casi, dagli artisti stessi ed integrate alle opere in modo coerente, all'interno del contesto di riferimento, dando origine ad esperienze innovative ed efficaci.

#### 1.3.1 II MOCO Museum di Amsterdam e l'applicazione "Moco Play" e "Moco Outside"

Il Museo della capitale olandese mette a disposizione dei visitatori un'applicazione, scaricabile tramite codice QR, dotata di sistema di audioquide e descrizione completa di

parte della collezione ed esperienze di realtà aumentata complementari alle opere.

Attraverso la fotocamera del dispositivo utilizzato è possibile godere di contenuti in realtà aumentata. L'applicazione è dotata di un sistema di riconoscimento ad immagine, al quale sono associati comandi di attivazione (Script) di contenuti multimediali che si sovrappongono all'opera inguadrata. Questi contenuti possono essere a più livelli (lavers), dotati di diversi tipi di informazioni (infografiche, audio, video) che incrementano il livello di informazione contenuto nell'opera ed arricchiscono l'esperienza di visita sia in termini educativi che di coinvolgimento interattivo.

Recentemente il Moco Museum. tramite una collaborazione con Studio Irma<sup>6</sup>, ha dato vita al Digital Open Air Museum on Museumplein<sup>7</sup>, una serie di installazioni di sei opere d'arte Digitali immersive in Realtà Aumentata attraverso le quali l'artista ha trovato un nuovo modo di comunicare al pubblico la propria arte. I visitatori possono godere delle opere attraverso il display del loro dispositivo mobile in uno spazio completamente aperto ed in totale libertà

#### 1.3.2. "Father and son": l'applicazione del game design in ambito museale

Il videogioco "Father and son" prodotto dal MANN (Museo Archeologico Nazionale di Napoli) è la prima applicazione di questo genere al mondo ad essere prodotta da un ente museale. Si tratta di un vero e proprio gioco narrativo in 2D a scorrimento laterale caratterizzato da una trama unica e istruttiva.

Quella che comincia come la storia personale di un ragazzo apparentemente comune, diventa un racconto ambientato tra presente e passato. I giocatori hanno la possibilità di immergersi in ambientazioni e contesti di cui il MANN è principale protagonista, con le celebri collezioni e l'architettura dei suoi luoghi. La sperimentazione di nuovi sistemi di comunicazione del museo rappresenta un significativo punto di incontro tra il patrimonio culturale italiano e i nuovi strumenti e linquaggi messi a disposizione dallo sviluppo dell'era digitale.

Il progetto in questione ha ricevuto specifica menzione nel Piano Triennale per la Digitalizzazione e l'Innovazione dei Musei, dove il Direttore Generale Musei del MiBAC lo cita come esempio del recente successo delle prime esperienze di gaming pensate per i musei.

<sup>&</sup>lt;sup>6</sup> http://www.studioirma.com/

<sup>&</sup>lt;sup>7</sup> https://mocomuseum.com/stories/mocooutside/

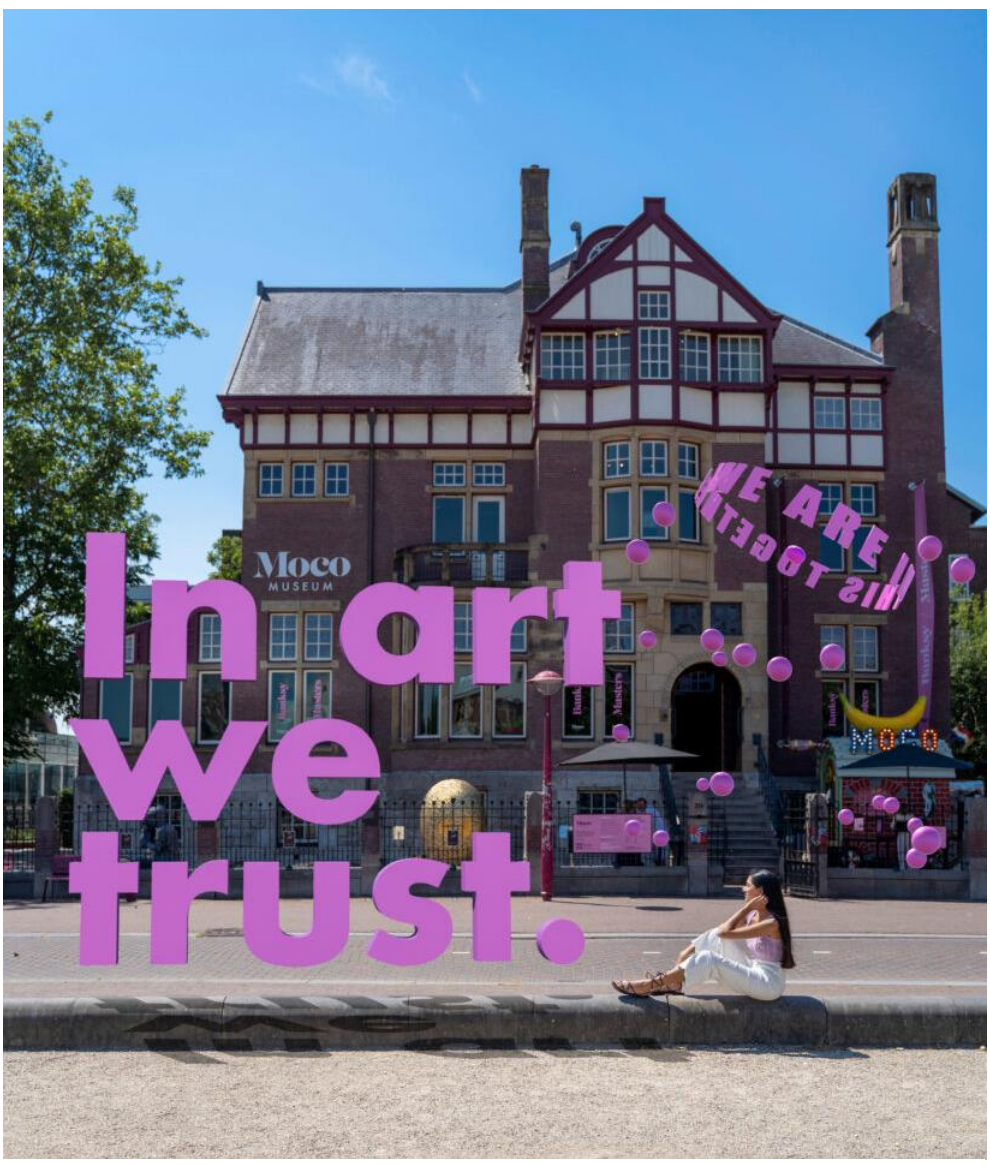

*Figura 1. Moco Museum AR App*

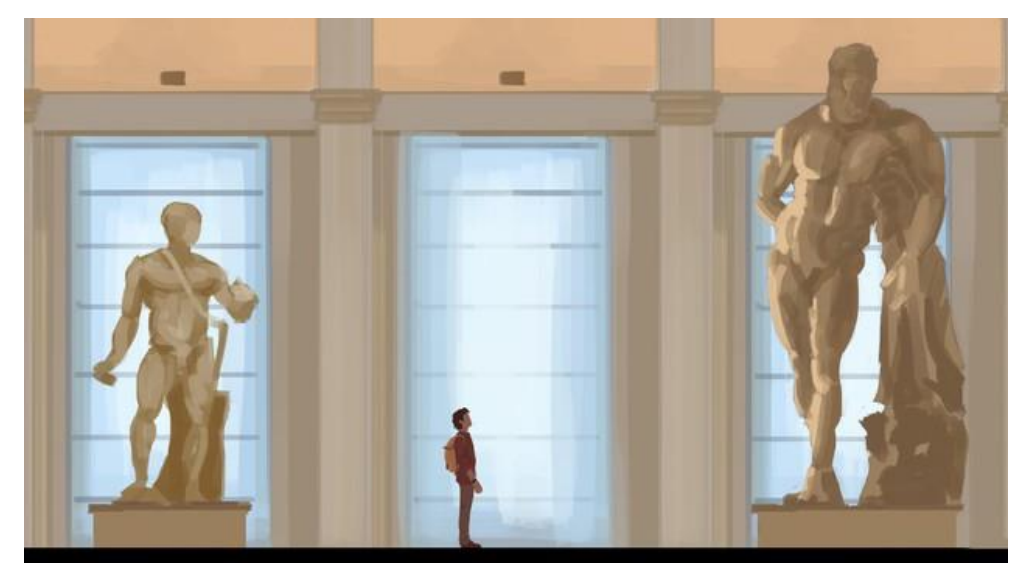

*Figura 2. Interfaccia videogioco Father and Son, MANN*

#### 1.3.3 Applicazione AR alla Galleria degli Uffizi

La Galleria degli Uffizi di Firenze. con lo sviluppo di "Ipervisioni", rappresenta un ottimo esempio dell'attivazione di nuove forme di accesso e fruizione dei dati relativi al patrimonio culturale del museo. Attraverso questa nuova sezione del sito web è possibile accedere ad una vastissima quantità di contenuti multimediale di approfondimento alle opere. Questo esempio manifesta come l'utilizzo di piattaforme digitali, e la digitalizzazione di opere d'arte, possa facilitare e migliorare la fruizione al patrimonio artistico del nostro paese. Accedendo al sito del Museo è infatti possibile consultare archivi digitali, godere di virtual tour a 360° delle sale più rinomate, ed approfondimenti comprendenti spiegazioni, immagini e video in alta risoluzione di numerose opere. Il sito racchiude tutte le realtà storico-artistiche appartenenti alla Galleria degli Uffzi, all'adiacente Palazzo Vecchio, Palazzo Pitti ed il Giardino di Boboli, il tutto con una navigazione immersiva molto semplice ed intuitiva. Inoltre, tramite l'applicazione di realtà aumentata sviluppata da ComPart Multimedia S.r.l., tramite la tecnologia Wikitude Image recognition, i visitatori delle Gallerie possono godere di un sistema di riconoscimento di oltre cinquecento opere della collezione con annessi approfondimenti AR.

#### 1.3.4. "MumokAR": realtà aumentata al Museumquartier di Vienna

MumokAR è un'applicazione di realtà mixata che consente agli utenti di interagire e ammirare trasformazioni della struttura principale dell'edificio del Museo di arte moderna di Vienna. In questo modo è possibile ottenere informazioni attraverso un linguaggio visuale divertente ed efficace. L'obbiettivo di quest'opera altamente scenografica è infatti quello di attirare e divertire

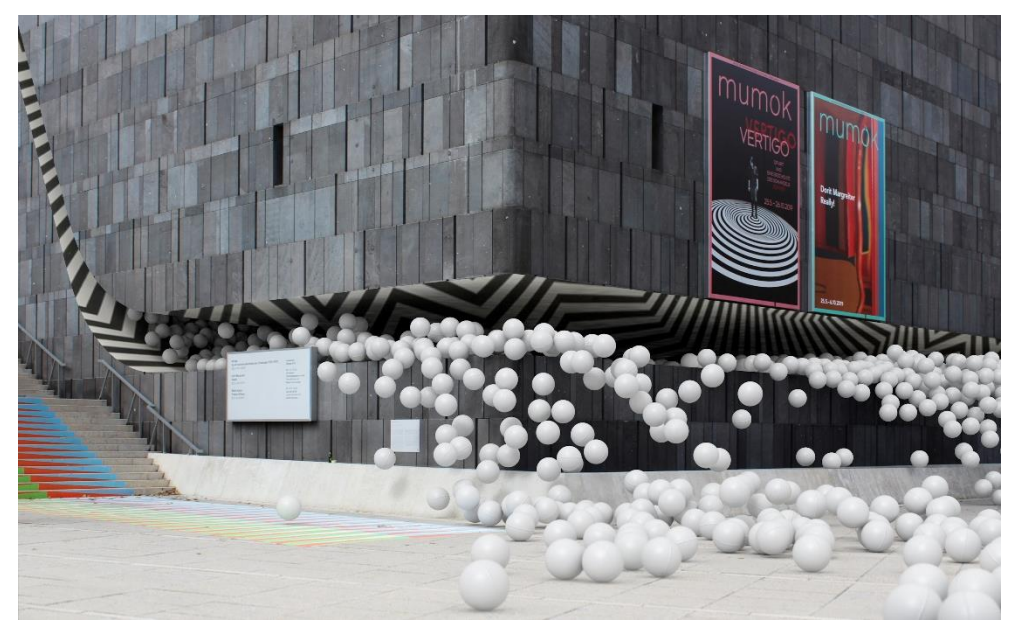

Figura 3. Applicazione MumokAR

gli spettatori durante l'esperienza di visita ma allo stesso tempo fornire informazioni riguardo il museo e le esibizioni programmate. I contenuti sono generati da un sistema di "Area Tracking" in grado di riconoscere le forme dell'edificio del museo e generare una sovrapposizione di contenuti multimediali caratterizzati da modelli digitali tridimensionali animati il cui movimento e sovrapposizione genera un effetto ottico molto suggestivo.

#### 1.3.5 MAUA - La realtà aumentata che incontra la Sreet Art

I progetti portati avanti dal Museo di Arte Urbana Aumentata<sup>8</sup> (MAUA) rappresentano un nuovo modello di museo a cielo aperto tecnologico. diffuso e partecipativo. MAUA conserva e tutela più di cento opere di Street Art tra Milano, Torino e Palermo con annessa esperienza di Realtà Aumentata. La collaborazione con associazioni di artisti come Bepart<sup>9</sup>, permette di godere di esperienze accessibili tramite Murales con annessa esperienza di Realtà Aumentata capace di rivelare un'animazione bidimensionale o tridimensionale dell'opera stessa con annesso sound design. Attraverso l'applicazione di realtà aumentata, disponibile sia per dispositivi iOS che Android è possibile accedere ad un approfondimento multimediale che genera un'esperienza unica ed immersiva. È particolarmente interessante notare come l'unione di due tecniche di comunicazione estremamente distanti per principi e metodi di realizzazione come la street art e l'AR sfoci in un progetto sociale estremamente efficace.

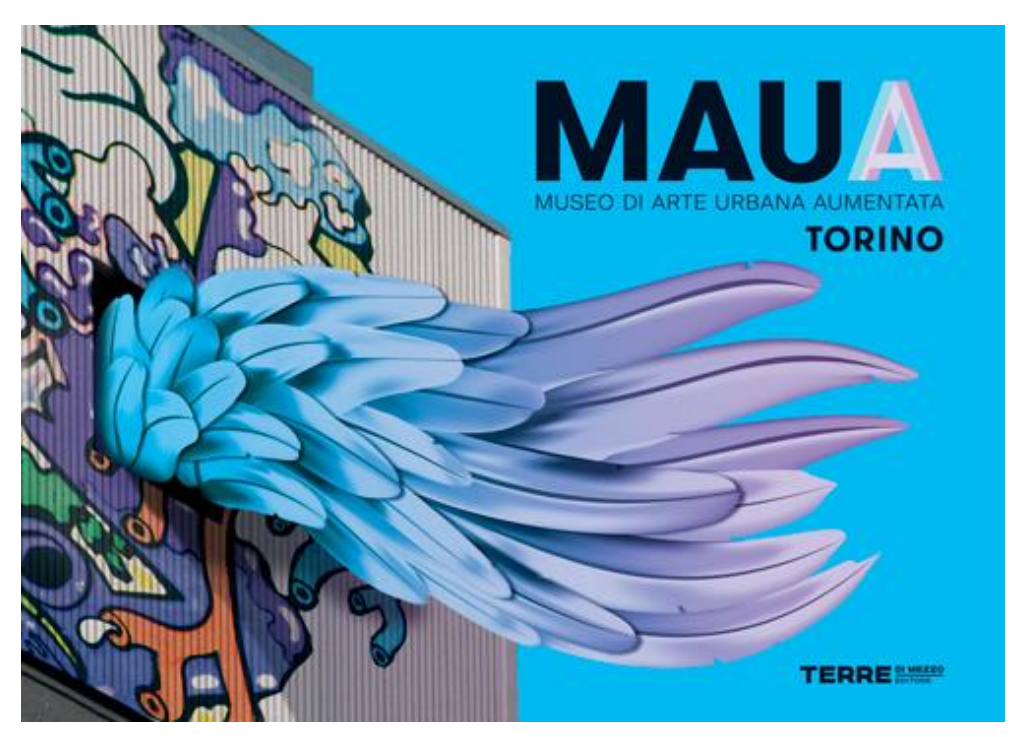

*Figura 4. Manifesto MAUA*

<sup>8</sup> https://mauamuseum.com/

<sup>9</sup> https://bepart.net/

### Capitolo 2

#### Tecnologie e processi a servizio del progetto

Nel presente capitolo verranno introdotti i processi di tecnica digitale e gli strumenti utilizzati per esequire la componente dimostrativa del progetto. Attraverso una breve analisi verranno descritte le possibilità offerte dall'utilizzo di specifici software e le loro potenzialità.

#### 2.1 Il rilievo e la restituzione fotogrammetrica

La fotogrammetria è una tecnica di rilievo che permette di acquisire dati metrici di un oggetto, quali forma e posizione, attraverso l'acquisizione e la misurazione di fotogrammi.

Attraverso l'analisi di una coppia stereoscopica, caratterizzata da almeno due fotogrammi distinti che ritraggono lo stesso oggetto da angolazioni diverse, è possibile ricavare informazioni su dimensioni o posizionamento di un oggetto, di un elemento architettonico o perfino di una qualsiasi struttura articolata. Esistono molte tecniche e tipologie

10 Tecnica di calcolo che permette di ricostruire la forma di oggetti attraverso la collimazione automatica di punti da un insieme d foto. La SFM estrae i punti notevoli di un oggetto dalle singole foto, desume i parametri fotografici e incrocia i punti riconoscibili su più foto, trovandone le coordinate nello spazio.

di applicazione della fotogrammetria che cambiano in base alle caratteristiche dell'oggetto da analizzare, alle sue dimensioni e alla distanza di misurazione.

Le due principali categorie vengono distinte in funzione delle attrezzature utilizzate per analizzare i dati in uscita.

La fotogrammetria tradizionale fornisce dati analizzando supporti fotografici bidimensionali, mentre la più evoluta fotogrammetria digitale è in grado di fornire dati digitalizzati e in 3D. Quest'ultima, in particolar modo, rappresenta una delle migliori tecnologie disponibili per la restituzione di modelli di oggetti, manufatti architettonici e porzioni di paesaggio, in modo metricamente corretto senza rinunciare ad alti livelli di resa fotorealistica. Partendo da un set di immagini bidimensionali ed avvalendosi di algoritmi Structure from Motion<sup>10</sup>. completati da algoritmi di stereo matching<sup>11</sup>, è possibile ottenere

<sup>&</sup>lt;sup>11</sup> Tecnologia che recupera strutture 3D del mondo reale da immagini 2D. Data una coppia di immagini calcola la disparità per ogni pixel nell'immagine di riferimento, dove la disparità è definita come lo spostamento orizzontale tra una coppia di pixel corrispondenti nelle immagini sinistra e destra.

modelli tridimensionali digitali caratterizzati da un elevato livello di accuratezza.

L'utilizzo di software quali Agisoft Metashape, 3DF Zephyr, Pix4DMapper e Autodesk ReCap, permette la creazione e la successiva esportazione di nuvole di punti (point dense clouds), modelli poligonali (mesh) e texture<sup>12</sup> di elevata qualità. La digitalizzazione di modelli reali, attuata da questa tecnologia. permette di trasportare in una dimensione virtuale porzioni di paesaggi, strutture ed elementi appartenenti alla realtà, in modo da poter essere studiati ed approfonditi attraverso strumenti altamente performanti e duttili.

#### 2.2 La modellazione di corpi tridimensionali: Hard-Surface Modelling e Sculpting

Attraverso processi tecnologici. come il sopracitato rilievo fotogrammetrico, è possibile operare con contenuti digitalizzati in forma tridimensionale. Questi modelli offrono grandi possibilità di studio e sviluppo di servizi complementari, ed è per questo motivo che risulta estremamente importante comprendere il loro funzionamento e come possono essere creati e manipolati.

#### 2.2.1 Modelli 3D: definizione e funzioni

Il termine Modellazione 3D indica propriamente un processo atto a definire una qualsiasi forma tridimensionale in uno spazio virtuale generata su computer<sup>13</sup>.

I modelli tridimensionali digitali oggi rappresentano un elemento chiave della computer grafica, del settore della comunicazione e della produzione industriale. Sono ampiamente utilizzati nel mondo dell'intrattenimento, dello spettacolo ma anche all'interno di luoghi di cultura. Entrando nello specifico. il modello tridimensionale, definito come una rappresentazione matematica di un oggetto reale, è generato dall'organizzazione di punti collegati tra loro a formare elementi geometrici complessi come curve e superfici, e collocati in uno spazio tridimensionale. Vi sono diverse tipologie di modelli e quindi una consequente diversificazione nelle tecniche di modellazione e creazione di questi. I più diffusi sono i modelli costituiti da una mesh poligonale, ovvero un modello 3D composto da semplici poligoni di tre o quattro lati. I poligoni, in questo caso, sono collegati tra loro per formare una sorta di rete (mesh) che definisce la forma dell'oggetto. L'intera forma può essere aperta, dove alcuni bordi appartengono a un solo poligono, o chiusa. La generazione di questo tipo di modelli

<sup>&</sup>lt;sup>12</sup> Immagine bidimensionale in formato raster che viene riprodotta su una o più facce di un modello poligonale tridimensionale. Il termine indica l'alterazione visiva della continuità di una superficie per riprodurre l'insieme delle variazioni cromatiche e morfologiche possedute da qualsiasi materiale presente nella realtà.

<sup>&</sup>lt;sup>13</sup> ANNA MAROTTA, MASSIMILIANO LO TURCO, Modellazione 3D, ambienti BIM, modellazione solida per l'Architettura e il Design, Politecnico di Torino, Torino 2014

prende il nome di modellazione poligonale. Essa consente la generazione e la modifica di modelli tridimensionali attraverso l'addizione o la sottrazione di poligoni ed interventi sulla loro forma.

Un'altra tipologia di modello tridimensionale è quello generato da NURBS (Non-Uniform Rational Basis Spline), ovvero rappresentazioni matematiche di una geometria 3D. utilizzate dai software per generare e rappresentare curve e superfici nello spazio tridimensionale in maniera estremamente accurata. Mentre la mesh è sostanzialmente composta da un poliedro costituito da tante facce di forma quadrata o triangolare, la superficie NURBS è rappresentazione una estremamente accurata. La principale differenza tra le due tipologie di modelli è il modo in cui il computer calcola le superfici. Mentre per le Mesh, le maglie della rete di punti sono calcolate come poligoni, nel caso dei modelli costituiti da NURBS, le superfici sono generate da B-Spline. funzioni polinomiali che interpolano un insieme di punti in un dato intervallo e generano curve modellate intervenendo direttamente sui punti di controllo. In Computer Grafica vi sono poi modelli virtuali, generati in maniera procedurale come le Metaball, ovvero un oggetto che. non è definito da vertici o punti controllo (come le Mesh o le NURBS) bensì da espressioni matematiche pure. Sono superfici definite implicite, che vengono calcolate e messe in relazione tra loro. Una caratteristica visiva distintiva delle Metaball è che appaiono come forme organiche fluide che, quando avvicinate le une alle altre, tendono a interagire autonomamente tra loro come se fossero soggette a forze di attrazione o repulsione. Sono ampiamente utilizzate per la generazione e modellazione di soft obiects, quali nuvole o liquidi ed annesse simulazioni. Quanto descritto evidenzia chiaramente come la generazione di corpi digitali 3D possa essere esequita con diverse tecniche a seconda della loro natura e funzione. Per quanto riquarda la modellazione di Mesh, processo maggiormente diffuso ed utilizzato per l'elaborazione del progetto dimostrativo qui descritto, è importante definire la distinzione tra l'Hard-Surface Modelling ed il Digital Scultping.

#### 2.2.2. Hard-Surface Modeling: Modellazione solida di corpi tridimensionali

L'Hard-Surface Modeling viene utilizzato per creare modelli di oggetti che hanno una superficie rigida, piatta, e di solito non presentano molta rotondità. Gli hard-surface models sono generalmente più semplici da realizzare se comparati a modelli organici, anche se la loro complessità varia a seconda del tipo di modello che si sta realizzando. dal livello di dettaglio e dalla complessità delle forme. Le maggiori applicazioni si hanno nella realizzazione di corpi meccanici, prodotti artificiali dotati di una geometria definita e rigorosa. Il processo è caratterizzato dall'intervento diretto sulle facce, sugli angoli o sui lati dei poligoni che caratterizzano i corpi, modificandone la scala, estrudendoli o semplicemente spostandoli. in modo tale da alterarne forma e dimensioni.

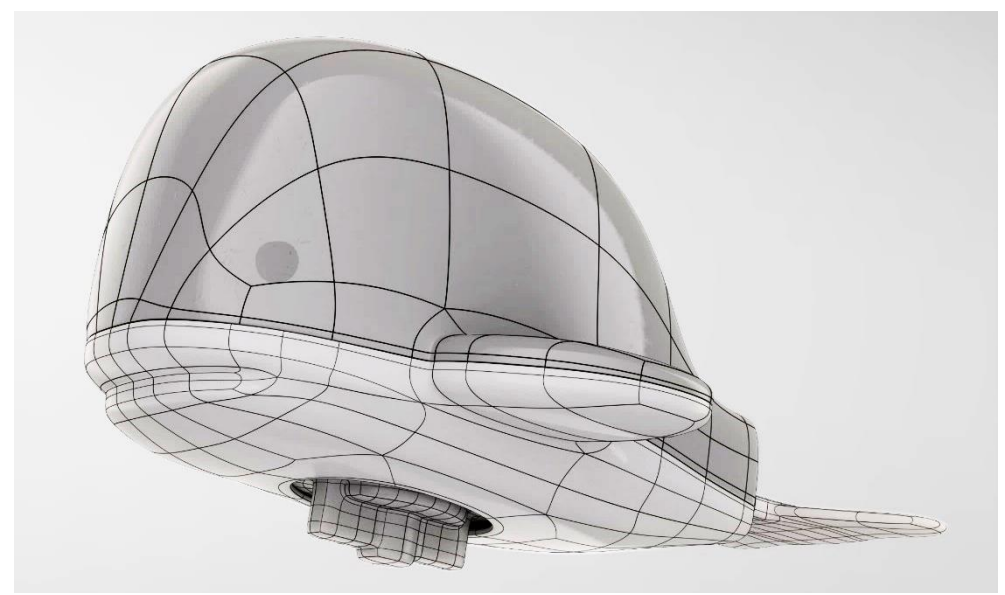

*Figura 5. Modello tridimensionale NURBS*

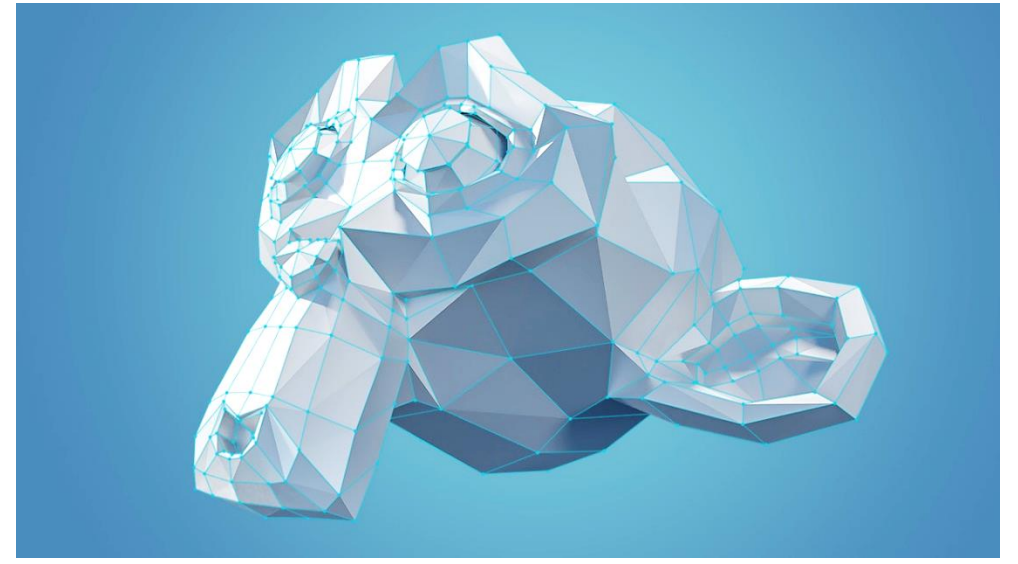

*Figura 6. Modello tridimensionale Mesh poligonale*

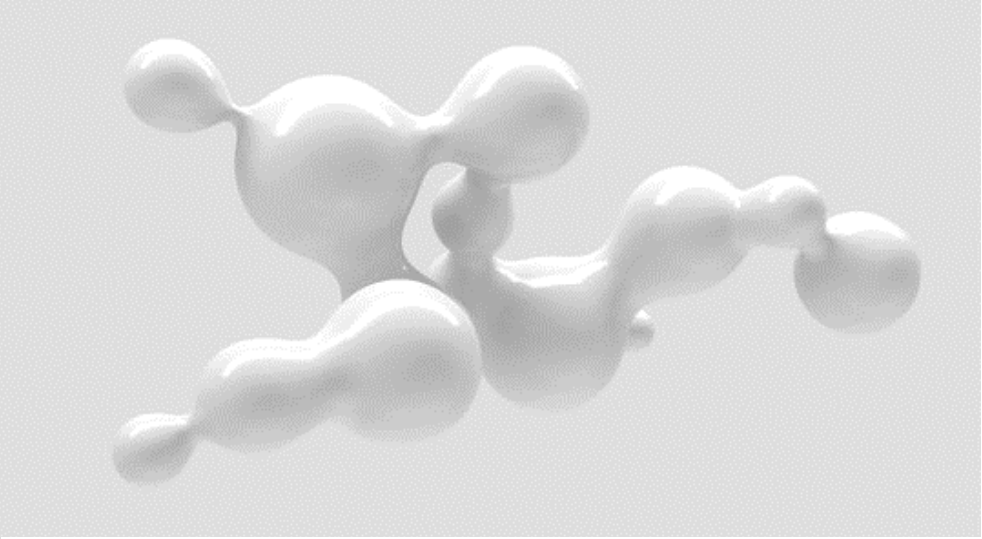

*Figura 7. Metaballs*

#### 2.2.3. Sculpting: Scultura digitale per la creazione di modelli organici

La scultura digitale è una tecnica artistica di nuova concezione che consente, attraverso l'utilizzo di speciali software, di modellare nelle tre dimensioni come se si avesse in mano della creta o della plastilina. in un ambiente totalmente virtuale. Viene utilizzata per creare corpi organici, dotati di forme naturali e solitamente più complesse. Il Software più usato attualmente sul mercato è ZBrush, ma esistono altri software altamente performanti in questo campo come Blender, Maya o Cinema 4D. Il processo prevede l'utilizzo di determinati pennelli, regolabili in dimensione e forma, quidati dal movimento del cursore, attraverso il quale è possibile "pennellare" la *mesh*, aggiungendo o rimuovendo elementi di dettaglio (e quindi aumentando o diminuendo il livello di poligoni presenti nella mesh), spostare o modificare la posizione dei vertici dei poligoni. smussare gli angoli e persino dipingere texture complesse. Questa tecnica di modellazione trova grande applicazione nel mondo dell'intrattenimento, della comunicazione e dello spettacolo per la generazione di personaggi, corpi animali ed umani, animabili attraverso processi di rigging, skinning.

#### 2.2.4. Box Modeling

Il Box Modeling è un ulteriore tecnica che vede la generazione di modelli tridimensionali digitali tramite l'unione dei due processi sopracitati. Il tutto viene attuato attraverso una serie di passaggi ripetitivi per raggiungere il prodotto finale. che può portare a un processo di modellazione più efficiente e più controllato.

Attraverso l'utilizzo della tecnica di Hard Surface Modeling per la creazione di forme primitive quali sfere cubi e cilindri, viene di fatto realizzata la struttura principale del modello che si vuole realizzare. Di sequito, tramite un processo di suddivisone delle facce poligonali della mesh (Surface Subdivision), è possibile aumentare il livello di definizione dello stesso.

Successivamente, è possibile passare al processo di Scultping, tramite l'utilizzo degli appositi strumenti descritti nel paragrafo precedente, per l'aggiunta di particolari elementi di dettaglio superficiali.

#### 2.3 Rigging e Animazione per fotogrammi chiave

L'animazione digitale comprende tutte le tecniche di animazione che vengono eseguite esclusivamente con l'uso di computer. Attraverso questo processo, è possibile esequire sia l'animazione 2D (bidimensionale) che 3D (tridimensionale). In particolare, per realizzare l'animazione digitale di un personaggio, o di un qualsiasi oggetto articolato, si utilizza una tecnica che prende il nome di Skeletal Animation.

Il processo prevede l'utilizzo di un sistema di elementi, definito come Rig. Questi vengono inseriti all'interno della mesh e ne consentono l'articolazione. La forma di questi elementi detti "ossa" può essere di diverse tipologie a seconda del modello e della tipologia di mesh che si vuole articolare e animare.

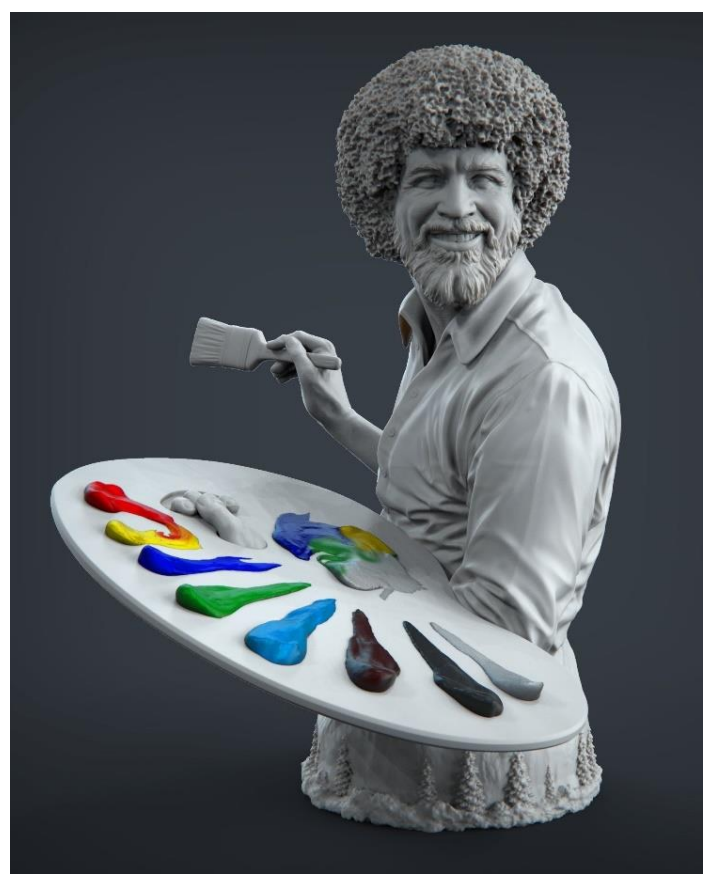

*Figura 8. Daniele "Danko" Angelozzi, Digital Sculpt*

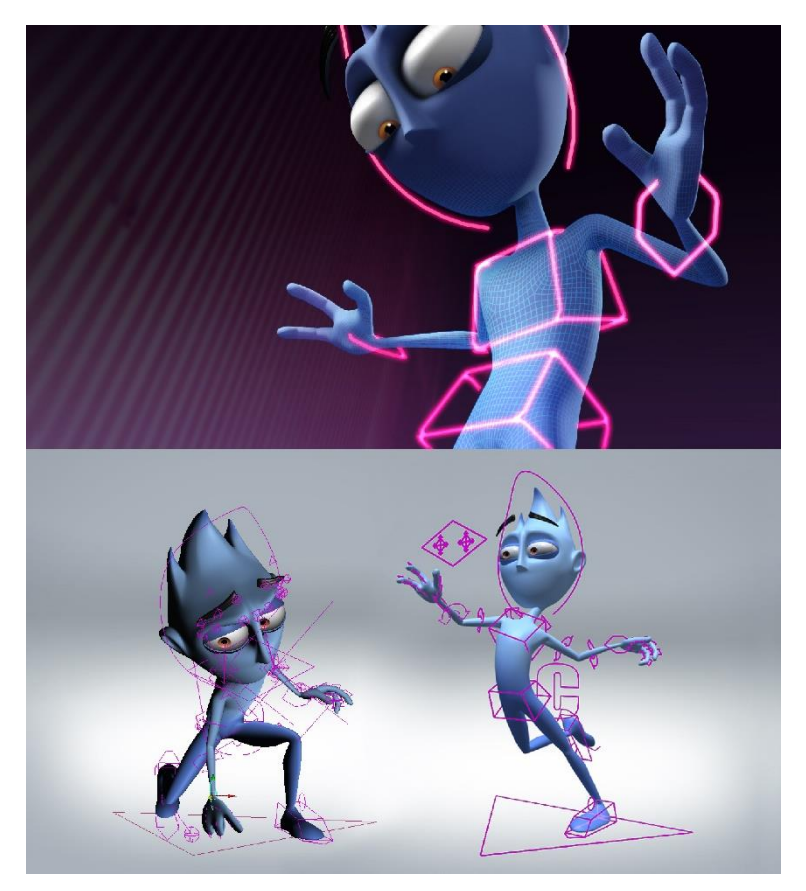

*Figura 9. Character Rigging*

Per poter funzionare correttamente, le ossa devono essere associate al modello poligonale che si vuole animare tramite un processo che prende il nome di Skinning, attraverso il quale il software identifica quale parte della mesh è associata ad un determinato osso. L'insieme di ossa è solito seguire una gerarchia in modo da facilitare lo spostamento ed il posizionamento dell'intera Rig.

Attraverso una serie di relazioni genitore-figlio tra le varie ossa, è infatti possibile ottenere un apparato scheletrico facilmente regolabile. Una volta eseguito il Rigging ed il corretto Skinning della mesh, è posprocedere all'animazione sibile dell'intero sistema. Uno dei principali metodi utilizzati per animare un personaggio, o un elemento articolato dotato di Rig, è attraverso l'interpolazione di fotogrammi chiave, o Keyframe. Sequendo una linea temporale, in corrispondenza di determinati fotogrammi vengono registrate delle pose del personaggio, da una iniziale ad una finale.

A questo punto, il software è in grado di interpolare i fotogrammi compresi tra un Keyframe e l'altro generando il movimento. In questo modo, non è necessario registrare una posa diversa, fotogramma per fotogramma, come nell'animazione tradizionale, ma limitarsi a registrare le pose essenziali che definiscono il movimento nel tempo. Chiaramente la fluidità del movimento è determinata dall'accuratezza con cui vengono selezionati i

fotogrammi e l'accuratezza con cui vengono gestite le pose. I software di animazione sono dotati inoltre di strumenti che permettono di regolare i parametri dell'animazione come, ad esempio, attraverso l'utilizzo di Graph Editors<sup>14</sup>, attraverso i quali si può intervenire modificando le curve di interpolazione in modo tale da influenzare la velocità, la fluidità e la ripetitività del movimento. Le due principali tecniche di animazione tramite Ria prendono il nome di Forward Kinematics (Cinematica Diretta) e Inverse Kinematics (Cinematica Inversa), spesso abbreviate anche con le sigle FK ed IK. Per animare un corpo articolato tramite Cinematica Diretta, è necessario determinare la posizione esatta di ogni componente della catena cinematica nel tempo. Se si stesse utilizzando un sistema di Rig. il movimento finale sarebbe determinato dalla combinazione di trasformazioni effettuate su ogni singolo osso. Nel caso della Cinematica Inversa, invece, il movimento di una catena articolata viene calcolato in maniera automatica, in sequito allo spostamento di un solo elemento. Per fare ciò è necessario impostare dei parametri, che permettono al software di riconoscere l'oggetto che sposta la catena e l'orientamento della stessa. Attraverso questa tecnica è quindi possibile posizionare un corpo articolato nella posizione desiderata mediante lo spostamento di un solo elemento posto all'estremità del corpo stesso.

<sup>&</sup>lt;sup>14</sup> Rappresentazione grafica dell'animazione della scena che consente di poter creare, visualizzare e modificare le curve di animazione in vari modi. Utilizzando le maniglie tangenti è possibile modificare

tali curve in modo tale da controllare l'interpolazione tra fotogrammi chiave, la loro estrapolazione, e modificare il valore e la temporizzazione delle stesse.

#### 2.4 L'applicazione di Realtà Aumentata

La Realtà Aumentata (AR) è una tecnologia immersiva in grado di arricchire l'esperienza sensoriale attraverso l'inserimento di input di natura digitale. Mediante l'utilizzo di dispositivi tecnologici permette cioè di fondere elementi reali e virtuali, dando origine ad un'esperienza fatta di interazioni reciproche tra essere umano e tecnologia.

Le applicazioni di AR si basano sul principio dell'overlay, sovrapponendo contenuti multimediali a quanto si sta osservando nell'ambiente circostante, per ottenerne una visione arricchita o approfondita. La tecnologia può usufruire del display di vari dispositivi tecnologici, dai più sofisticati wearable devices, ai vetri dei veicoli e delle vetrine interattive, ma l'esperienza che sta avendo sempre maggiore successo, ossia sta venendo convogliata anche verso il grande pubblico, la comunicazione e il marketing, è quella che viene vissuta tramite i dispositivi mobili.

Smartphone e tablet dotati di fotocamera, GPS, bussola e accelerometro possono essere infatti utilizzati per visualizzare una serie di dati e informazioni relativi all'area che viene visualizzata tramite l'obiettivo della videocamera stessa.

Le esperienze di realtà aumentata possono essere attivate tramite la lettura di determinati marker presenti nello spazio fisico, oppure possono essere attivate senza l'inquadratura di alcun tipo di oggetto (in questo caso si parla di approccio markerless). Nel caso dell'utilizzo di un elemento presente nel contesto reale, è necessario realizzare un riconoscimento con *target* a immagine o anche tridimensionali. La fotocamera legge l'oggetto nell'inquadratura, il sistema lo riconosce e attiva un nuovo livello di comunicazione che si sovrappone e si integra perfettamente alla realtà, incrementando la quantità di informazioni o di dettagli per l'utente.

L'applicazione fa quindi uso di elementi presenti nella realtà, sia bidimensionali che tridimensionali, i cui dati devono essere preventivamente inseriti all'interno del database del software di sviluppo. Il riconoscimento automatico dei citati target genera l'esperienza, caratterizzata dalla comparsa e dall'integrazione ed elementi multimediali di vario genere inclusi modelli tridimensionali.

Le piattaforme attualmente più diffuse per la realizzazione di esperienze AR sono Unity, e Unreal En*aine*, sviluppate rispettivamente dalle statunitensi Unity Technologies e Epic Games. Si tratta di potenti motori grafici che dispongono delle tecnologie di base per lo sviluppo di videogiochi ed altre esperienze quali visualizzazioni architettoniche, animazioni 3D ed esperienze d realtà mixate esequibili su diversi dispositivi. Nel caso del progetto dimostrativo in esame è stato utilizzato versione Unity. 2020.3.19f1.

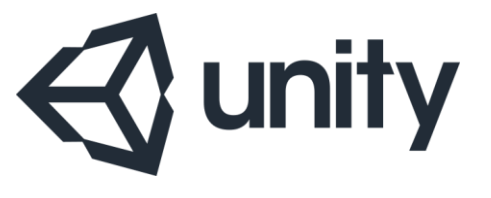

Figura 10. Logo Unity

Per sviluppare un'applicazione AR esequibile su un qualsiasi dispositivo mobile è necessario integrare il software di sviluppo con uno o più SDK (Software Development Kit). necessari per facilitare il processo di sviluppo dell'applicazione.

Uno dei più diffusi e completi SDK per l'implementazione di esperienze di realtà aumentata è Vuforia™ prodotta da PTC Technologies che. oltre ad essere compatibile con Unity, permette di esequire le esperienze su vari dispositivi, tra cui iOS. Android, UWp e dispositivi Evewear.

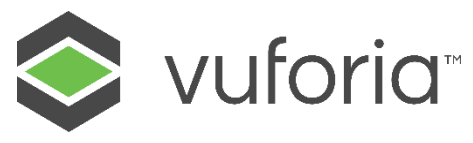

*Figura 11. Logo Vuforia*

Vuforia<sup>™</sup>, ha inoltre sviluppato applicazioni complementari come il Model Target Generator (MTG), attraverso il quale è possibile convertire rapidamente un modello 3D esistente in un set di dati Vuforia Engine.

Questo set di dati può essere utilizzato per creare un modello target tridimensionale da cui generare l'esperienza. Il Vuforia Model Target Generator consente di verificare che il modello disponga dei reguisiti necessari per il tracking, di generare delle quide view per impostare la posizione di aggancio iniziale e quindi di esportare il set di dati finale, rendendoli utilizzabili ed esequibili in Unity per lo sviluppo dell'applicazione. Per lo sviluppo è richiesta anche l'aggiunta di eventuali framework, come ARCore o Ar-Kit. progettati rispettivamente da

Google ed Apple. Questi permettono, attraverso l'utilizzo di un ulteriore plug-in di Unity che prende il nome di AR Foundation, di sviluppare l'applicazione su dispositivi Android o iOS. Questo tipo di tecnologie sta vivendo una fase di grande sviluppo. Società ed imprese sono sempre più attive e devote alla ricerca ed alla sperimentazione di applicazioni di realtà aumentata. Un ottimo esempio di investimento sulla tecnologia sono gli sviluppi portati avanti proprio da Google che, oltre ad aver realizzato AR Core, un kit di sviluppo software che permette di creare esperienze di realtà aumentata su molti smartphone dotati di sistema operativo Android, ha integrato l'AR all'interno di molti suoi servizi e realizzato esperimenti di interazione.

Attraverso l'applicazione mobile Google Lens è ad esempio possibile generare approfondimenti virtuali. come testi o immagini, attraverso la telecamera del telefono. Con l'applicazione Live View impiegabile all'interno di Google Maps è possibile orientarsi nello spazio che ci circonda. Google ha inoltre introdotto l'AR nel suo motore di ricerca, dando la possibilità di integrare gli elementi che si stanno ricercando in formato digitale tridimensionale all'interno dello spazio che ci circonda.

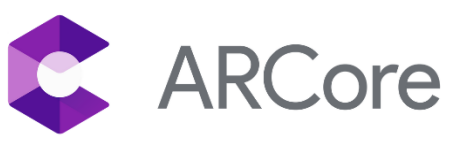

*Figura 12. Logo Google ARCore*

### Capitolo 3

La collaborazione con il MAO e gli obiettivi di progetto

#### 3.1 Il Museo d'Arte orientale ed il contesto di progetto

Il Museo, inaugurato nel 2008 ed ubicato nel centro storico di Torino. da anni porta avanti progetti fondati sulla cooperazione. l'inclusione e l'accessibilità.

Dotato di un patrimonio comprendente quasi 2300 opere distribuite su un arco temporale che parte dal Neolitico e arriva fino agli inizi del secolo scorso, tutt'oggi è organizzatore di progetti che hanno il preciso scopo di espandere la conoscenza e sostenere i propri principi attralaboratori educativi verso per grandi e piccoli, visite quidate immersive ed eventi multidisciplinari.

Sensibile alle tematiche legate al concetto di design for all<sup>15</sup>, il Museo propone inoltre attività con percorsi di visita e laboratori per gruppi strutturati di persone con disabilità. da ipo e non vedenti a persone affette da disabilità psichica. Il presente progetto, oltre ad essere esempio dell'apertura all'innovazione ed alla digitalizzazione del museo, vuole rappresentare l'importanza e l'efficacia della collabo-

<sup>15</sup> Progettare ambienti, sistemi, prodotti e servizi fruibili in modo autonomo da parte di persone con esigenze e abilità diversificate coinvolgendo la diversità umana nel processo progettuale

razione tra il settore dell'educazione ed i luoghi di cultura, e di come un approccio fondato sullo scambio reciproco di competenze e conoscenze possa rappresentare una fonte di arricchimento a livello sociale e culturale. Nel caso del presente studio, ad esempio, la trattazione delle "lacune" presenti in alcune opere del patrimonio museale esposto, è approcciata attraverso concetti di comunicazione del tutto innovativi, utili a proporre plausibili soluzioni di seguito approfondite.

#### 3.2 L'interpretazione delle lacune nell'arte

Un argomento ampiamente dibattuto nel panorama del restauro moderno, che costituisce un elemento concettuale importante del progetto esaminato, è la presenza e l'interpretazione di "lacune" o "mancanze" nell'opera d'arte<sup>16</sup>. Oltre che per motivi di conservazione. lacune e mancanze rappresentano spesso un grave ostacolo per la fruizione di un'opera, compromettendone la lettura e comprensione, con una potenziale perdita parziale del

<sup>16</sup> La norma UNI 11182 sulla classificazione del degrado dei materiali lapidei naturali e artificiali definisce le lacune come "perdita di continuità di superfici" relativa a elementi bidimensionali o decorati. Con il termine mancanza si intende invece una "perdita di elementi tridimensionali".

loro significato originario. Ciò nonostante, sulla loro interpretazione. che include aspetti sia teorici che pratici, si sono confrontati generazioni di critici d'arte e teorici del restauro prima di giungere a tracciare i principi fondamentali condivisi di questa disciplina (compatibilità, reversibilità, minimo intervento e riconoscibilità). Dal punto di vista pratico le scelte progettuali sulla reintegrazione delle lacune sono tutt'oggi uno degli aspetti caratterizzanti di qualsiasi intervento.

Storicamente, il dibattito sul ruolo del restauro di un'opera d'arte nasce dalla sua duplice connotazione estetica e storica, sapientemente descritta dallo storico Cesare Brandi  $(1906 - 1988)$ . Secondo l'autore l'opera è caratterizzata da una "istanza estetica, che corrisponde al fatto basilare dell'artisticità per cui

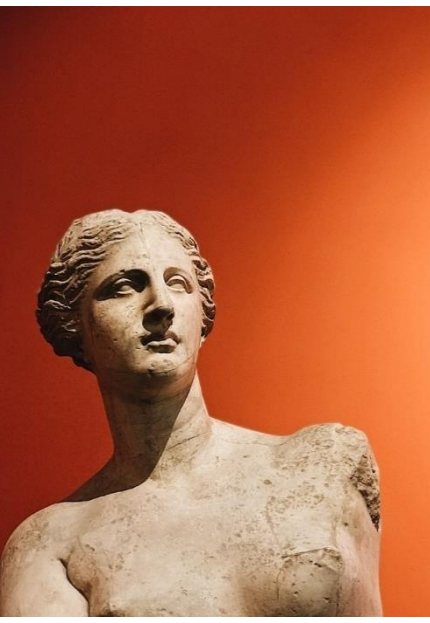

*Figura 13. Daria Shevaleva, Venere di Milo*

<sup>17</sup> CAMILLA MILETO, FERNANDO VEGAS, La Lacuna nel restauro architettonico, Artem, Napoli 2012

l'opera è opera d'arte, ed una *istanza storica* che rispecchia la sua emergenza come prodotto umano in un certo tempo e in un certo luogo". Da qui scaturisce la definizione di restauro dell'autore come "il momento metodologico del riconoscimento dell'opera d'arte nella sua consistenza física e nella duplice polarità estetico-storica, in vista della sua trasmissione al futuro". È proprio tale duplice natura dell'opera ad assumere un ruolo importante sia per la conservazione materiale sia per la leggibilità del manufatto, che "richiede il rispetto e la valorizzazione della traccia irripetibile marcata dal decorso della vita"<sup>17</sup>. Questi principi, alla base della concezione moderna del restauro, hanno talvolta dato vita a posizioni radicali, fautrici del rifiuto verso ogni forma di intervento su lacune e mancanze.

A fronte di tale concezione, storici, come P. Mora, L. Mora e P. Philippot affermano che "tale attitudine, che ama richiamarsi all'obiettività storica e all'imperativo etico, pecca in un punto fondamentale: rifiuta a priori e per principio di considerare l'opera d'arte in ciò che costituisce la sua essenza medesima e il fondamento del suo restauro: la sua realtà estetica"<sup>18</sup>. Proprio tale realtà risiede intrinsecamente nell'apparenza, la cui lettura è strettamente collegata alla presentazione dell'opera. Per tale motivo "non si può rinunciare a prendere in considerazione l'effetto delle lacune sull'in-

<sup>18</sup> PAOLO MORA, LAURA MORA, PAUL PHI-LIPPOT, La conservazione delle Pitture Murali, Editrice compositori Srl., Bologna1999, pp.329-330

sieme dell'opera mutilata senza rinunciare a considerare l'opera d'arte come tale, senza ridurre l'essere al conoscere e limitarsi ad un approccio puramente archeologico e documentario". I menzionati autori, nel sottolineare l'importanza della dimensione estetica di un'opera d'arte, si spingono ad affermare che "il non intervento è esso stesso una forma di presentazione che tuttavia elude il problema estetico".

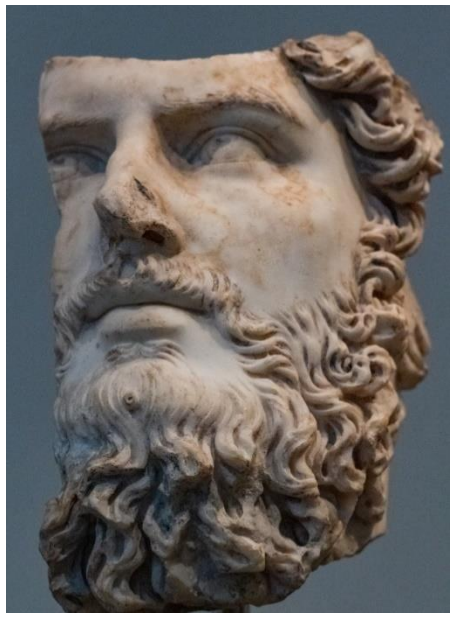

Figura 14. Andrés Herrera, Volto

Nel caso delle opere in questione la lacuna si presenta, dal punto di vista formale, come un'interruzione della continuità della forma. "Ridurre questa alterazione per rendere all'immagine il massimo di presenza di cui è ancora capace, pur rispettando l'autenticità di creazione e di documento storico", è il vero problema critico della reintegrazione delle lacune.

Con riferimento alle tecniche tradizionali di intervento del restauro, le opinioni convergono sulla possibilità di ricostruzione. "a condizione che miri unicamente a facilitare la lettura dell'immagine, ristabilendo la continuità formale interrotta nella misura in cui questo era insito nei frammenti"<sup>19</sup>. Quest'ultima restrizione implica che l'intervento si limiti alla ricomposizione e si fermi dove comincia l'ipotesi. In quel momento, la lacuna, non potendo più essere reintegrata con la ricostruzione, deve essere considerata solo dal punto di vista della alterazione che apporta alla lettura dell'immagine. In questo contesto è interessante valutare come si inseriscano e quali funzioni possano svolgere le moderne tecnologie di restauro virtuale. Le tecniche di rilievo digitale. alcune delle quali già ampiamente descritte nel presente elaborato, consentono operazioni di misurazione per la rappresentazione in scala di un manufatto mediante tecniche di restituzione digitale (fofotomodellazione. togrammetria. laser scan), senza un contatto diretto con l'oggetto consentendone la rappresentazione sotto forma di modelli 3D o superfici bidimensionali. Tali sofisticati strumenti a supporto della cosiddetta "archeologia virtuale" devono essere considerati complementari ed a supporto della scienza tradizionale ma, in molti casi, si stanno rivelando in grado di offrire soluzioni rivoluzionarie. Ciò avviene sia nell'ambito della "conservazione virtuale, attraverso l'acquisizione dei dati formali dell'opera per la trasmissione al futuro dello stato di conservazione in cui si trova in un determinato momento, sia nel contesto didattico-

 $19$  lbid.

divulgativo con ricostruzioni che permettono una corretta lettura del passato utilizzando strumenti di fruizione immediata<sup>20</sup>. La caratteristica principale del restauro virtuale è che opera su un'informazione a

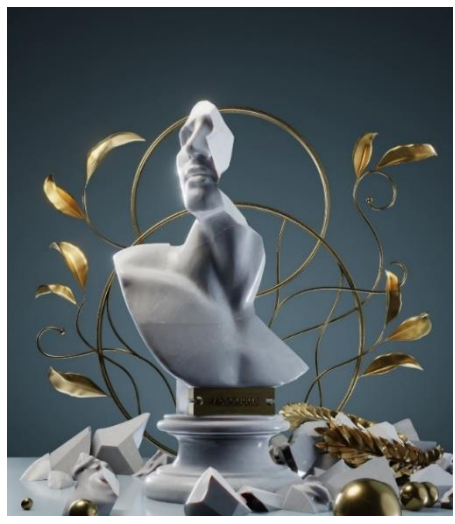

*Figura 15. Levi Kirola, Fragile*

carattere digitale che, per la sua stessa natura, può essere modificata, duplicata, ripristinata o cancellata, senza conseguenze o danni per il manufatto originario.

Alla base vi sono tuttavia gli stessi principi del restauro reale con studi preliminari e procedure connotate dal medesimo rigore metodologico. Le aree di applicazione sono molteplici: opere che non possono essere sottoposte a restauro per mancanza di soluzioni tecniche tradizionali adequate, per carenze documentali che forniscano indicazioni su come l'opera possa essere ricostruita o

per impossibilità fisica dell'intervento. In tutti questi casi il restauro virtuale permette di ottimizzare la leggibilità dell'opera senza ricorrere ad interventi non reversibili sull'originale, di pre-visualizzare l'intervento di restauro o di visualizzare l'opera così come doveva essere, restituendole il valore di testimonianza storica della civiltà alla quale appartiene. Attraverso l'utilizzo di strumenti digitali è pertanto possibile fornire molteplici chiavi di lettura delle eventuali lacune o mancanze ed ipotetiche ricostruzioni, capaci di generare approfondire la ricerca e generare dibattito. Il restauro digitale consente in sintesi di rivivere l'esperienza dell'opera ripristinandola sia dal punto di vista plastico che cromatico, riproponendola nella sua forma originaria e le colorazioni perdute a causa del deperimento

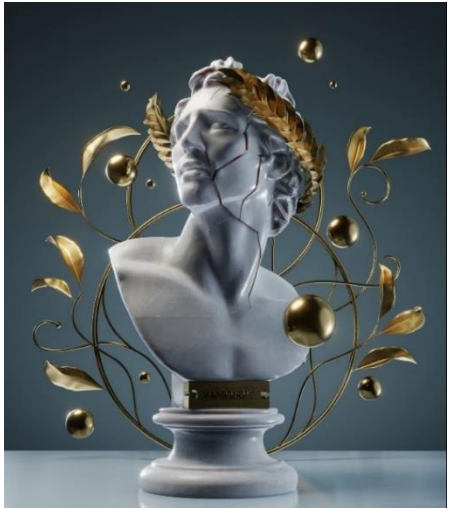

*Figura 16. Levi Kirola, Fragile* 

potuto assistere ad una loro straordinaria "rigenerazione" virtuale in loco, tramite proiezione 3D, una prima volta nel 2015 e successivamente a marzo 2021 in occasione del ventesimo anniversario della loro distruzione.

<sup>&</sup>lt;sup>20</sup> Nel 2001 per volontà del Regime Taliban vennero completamente distrutti i Buddha di Bamiyan, in Afghanistan. Le due statue, risalenti al VI Sec. d.C., alte rispettivamente 38 m e 55 m erano le più alte rappresentazioni di Buddha in posizione eretta. Grazie ad una scansione laser prima che ciò accadesse, il mondo ha

dovuto al tempo. In questo modo vi è una maggior libertà di esecuzione su diversi fronti che rende il restauratore libero di sperimentare direttamente sull'opera le possibili soluzioni di restauro, analizzando eventuali varianti.

#### 3.3 Analisi delle opere: la figura dello Yaksha, Buddha e l'arte Kushana

Le opere trattate nel presente elaborato, provengono da una località ritenuta sacra, situata a nord dell'India, che prende il nome di Mathura.

Il progetto di esperienza digitale ha l'obiettivo di narrare l'evoluzione dell'arte del luogo, analizzando la trasformazione stilistica del periodo, dai bassorilievi stilizzati risalenti ai primi esempi di arte Kushana a rappresentazioni antropomorfe decisamente più naturalistiche della scuola Gupta di Mathura. di chiara influenza ellenistica. Tutte le opere analizzate sono accomunate dalla caratteristica arenaria rossa, pietra ampiamente utilizzata dalla scuola artistica di quel luogo e periodo. Lo Yaksha, prima opera in esame, è considerata una divinità sacra del culto indiano e coincide con una delle prime raffigurazioni dell'arte indiana dove si può osservare una prima ricerca naturalistica nella resa di determinati elementi del corpo e degli ornamenti.

L'opera si connota come uno degli esempi più maturi dell'arte Kushana della zona. Essa si distingue dagli esempi dei periodi precedenti per l'abbandono dei rigidi canoni espressivi sostituiti dalla ricerca di una componente naturalistica nella definizione della muscolatura e degli ornamenti. Nell'opera permangono alcuni caratteri rigidi del periodo precedente, ma che si fondono gradualmente con una nuova resa stilistica. Un ottimo esempio è la collana piatta sistemata a "V" sul petto che si contrappone alla raffiqurazione del busto, dal carattere decisamente più naturalistico. La raffigurazione delle gambe e dei piedi risente ancora della gravezza che caratterizza l'epoca precedente. ma allo stesso tempo è arricchita dalla volumetria e dal livello di dettaglio espresso nella resa del drappo.

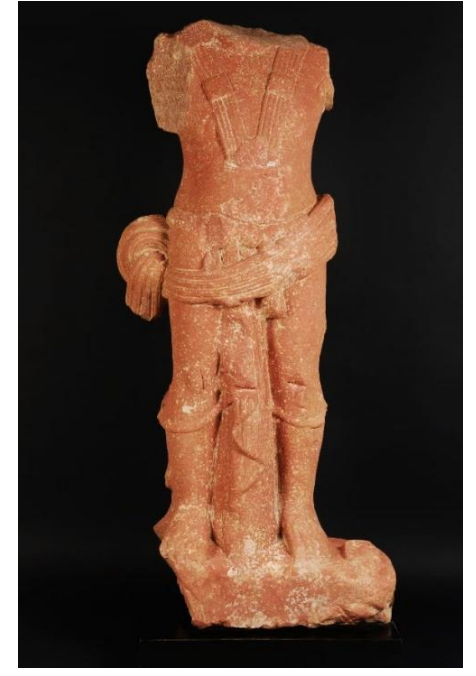

Figura 17. Scultura di uno Yaksha

La seconda opera analizzata è una grande testa scolpita in arenaria rossa maculata, e rappresenta una delle prime raffigurazioni del Buddha. I tratti del viso, ispirati a un certo naturalismo, sembrano quasi preannunciare le qualità stilistiche dell'arte Gupta, sebbene il tratto degli occhi globulari ancora ricordi precedenti raffigurazioni di Yaksha e del precedente periodo [Sunga](http://10.132.127.208:81/schedao.aspx?IDScheda=2145#docu).

In quest'opera si possono osservare i caratteristici segni distintivi del Buddha, come il viso ovale, più affusolato nella zona del piccolo mento segnato dal delicato sorriso delle labbra arcuate, espressione di una profonda serenità interiore, oppure l'urna tratteggiata a rilievo sulla fronte, in forma di spirale, che vuole raffigurare un piccolo ciuffo di peli ricciuti.

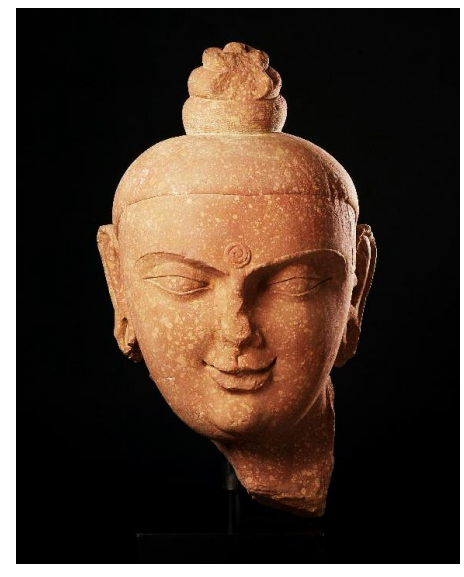

*Figura 18. Volto di Buddha Kapardin*

Altra caratteristica del Buddha sono i lobi allungati delle orecchie, che sebbene spezzati, nel complesso paiono di apprezzabili proporzioni. Oltre ai peculiari tratti stilistici, la scultura presenta la caratteristica acconciatura a kaparda, da cui il nome Kapardin attribuito al Buddha del periodo Kushana di Mathura. I capelli sono resi sulla testa da una semplice calotta liscia scolpita a rilievo sulla ampia fronte, mentre sulla sommità del capo si avvolgono in una triplice spirale che simboleggia la coscienza dilatata dell'illuminato. La terza, ed ultima, opera

presa in esame è una scultura raffiqurante il Buddha in posizione stante ed è uno dei migliori esempi della scuola artistica del regno dei sovrani Gupta di Mathura.

La figura del Buddha, con le mani e gli arti inferiori spezzati, si impone per la compostezza della raffigurazione, le misurate proporzioni del corpo elegante esaltate dall'ampio nimbo rotondo che incornicia la testa.

L'immagine idealizzata del Buddha, vigorosa e allo stesso tempo aggraziata, si esalta nella forma sensuale del corpo, fasciato dalla tunica. La veste presenta il sapiente panneggio della scuola di Mathura, sensibile [a](http://10.132.127.208:81/schedao.aspx?IDScheda=2147#docu)ll'esperienza del Gandhara. tuttavia innovatrice nella misurata distribuzione delle pieghe, dal tratto leggero ma finemente reso nel movimento dell'abito. Il cordone in vita segna il bordo dell'antariya indossato sotto la tunica che, aderendo al corpo come un velo sottile. fa trasparire le forme. Seppure coperti dell'abito si delineano così

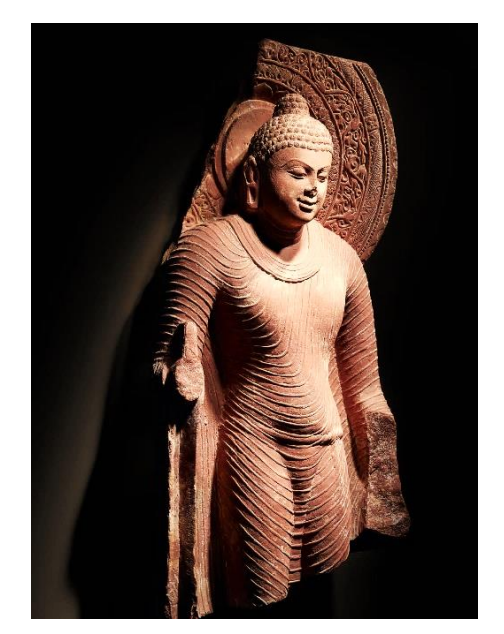

*Figura 19. Scultura di Buddha Gupta*

pienamente le gambe robuste e armoniose, il pube asessuato, i fianchi stretti, i muscoli pettorali torniti, le braccia proporzionate.

Il Buddha probabilmente mostrava il gesto dell'abhayamudrā con la mano destra e teneva appena sollevato un lembo della veste con la mano sinistra, secondo l'iconografia canonica del periodo. La testa, dolcemente sporta in avanti in un gesto di incoraggiamento, si appoggia sul lungo collo segnato da tre pieghe di bellezza. I tratti del volto, segnato da un lieve sorriso, mostrano la sapienza artistica di questa scuola: gli occhi socchiusi con lo squardo rivolto verso il basso, le labbra carnose e il naso sottile riempiono delicatamente l'ovale del viso, incorniciato ai lati dalle orecchie dai lunghi lobi. L'alta usnīsa svetta sul capo del Buddha, ricoperto da file regolari di piccoli riccioli a spirale.

Il viso ovale e pieno si inserisce al centro della grande aureola decorata con motivi vegetali disposti secondo cornici concentriche che sequono la corolla di fiori di loto centrale. Il primo giro presenta un motivo di piccole foglie palmate affiancate, il secondo mostra un virquito continuo dall'andamento sinuoso (in realtà composto da steli di fiori sbocciati sussequenti) entro le cui anse si inserisce una ricca decorazione vegetale, mentre il terzo è occupato da una ghirlanda intrecciata e fermata da fascette decorate con un fiorellino. L'ultima cornice. separata dalla precedente da una fila di piccoli grani, si distingue per la decorazione a brevi emicicli incisi lungo il bordo, che rendono l'idea dei raggi solari, segno del fulgore emanato dalla figura del Buddha.

#### 3.4 Teorie di ricostruzione e la comunicazione attraverso strumenti digitali

Le tre raffigurazioni di divinità del culto Indiano sono state analizzate dal punto di vista storico e stilistico e, per mezzo dell'opera di ricerca condotta dalla Dott. Claudia Ramasso e dal Prof. Luca Maria Olivieri, è stato possibile interpretare ed elaborare alcune ipotesi di ricostruzione delle stesse, a sostegno di un'esperienza narrativa e dimostrativa fondata su valide basi teoriche. È tuttavia importante osservare che le ricostruzioni proposte sono solo una delle ipotesi plausibili e non mirano ad avere carattere scientifico poiché, in completa assenza di ulteriori frammenti delle parti mancanti, non risulta oggettivamente possibile definire con esattezza quale fosse lo stato originario delle opere. A fronte di ciò, la resa grafica ottenuta attraverso strumenti digitali di una delle ipotesi ricostruttive. permette comunque al visitatore di apprezzare il carattere di questa produzione artistica e di godere di un ampliamento di contenuti. Le ricostruzioni esequite assumono pertanto un valore essenzialmente dimostrativo, a supporto dello studio sulle potenzialità comunicative offerte dal digitale.

### 3.4.1. Ricostruzione dello Yaksha

Gli elementi mancanti della scultura dello Yaksa, ovvero braccia e testa, sono stati ricostruiti sulla base di analisi di altre opere ed illustrazioni esistenti raffiguranti la divinità. La testa è stata realizzata attraverso scultura digitale utilizzando come riferimento per forma. proporzioni e dettagli iconografici, una scultura originale della testa di un Bodhisattva di Mathura appartenente al Cleveland Museum of Art. La scultura presa in esame presenta i caratteristici segni distintivi delle prime raffigurazioni antropomorfe dell'area di Mathura, ovvero i lobi allungati arricchiti con pendenti, gli occhi globulari, e un imponente turbante ricco di decorazioni che veniva solitamente indossato da principi, nobiltà e divinità.

L'opera, risalente allo stesso periodo ed alla stessa area geografica dell'India presenta, analogamente alla scultura del corpo dello Yaksha. dettagli stilistici e decorativi appartenenti all'arte Kushana, ed è realizzata nella caratteristica pietra arenaria rossa maculata. Da queste analogie è possibile dedurre che in origine l'opera presa in esame potesse essere molto simile per forma e dettagli all'opera utilizzata come riferimento per la ricostruzione.

Per quanto riquarda la riproduzione del braccio destro, oltre ad aver analizzato e ricercato esempi di opere e illustrazioni coerenti con la forma della statua, sono state esaminate le aree in cui si presenta la frattura nella statua. In particolare, osservando la frattura in prossimità dell'attaccamento del braccio destro è stato possibile ipotizzare le dimensioni dell'avambraccio e della spalla e il posizionamento del braccio. Il principale riferimento per la ricostruzione, in questo caso, è stata la scultura di uno Yaksha proveniente da Mathura che conserva ancora entrambe le braccia ed in particolare, quello destro, ritenuto compatibile per forma e posizione con l'ipotetico braccio da ricostruire. Anche per la posizione ed i dettagli del braccio sinistro è stato

utilizzato come riferimento l'arto della statua sopra citata, integrando l'analisi di alcune illustrazioni della divinità, usate in particolare per la realizzazione dei caratteristici bracciali presenti su entrambe le braccia. Attraverso le citate comparazioni il braccio destro è stato ricostruito con in mano un pugnale, mentre il braccio sinistro è adagiato sul fianco in posizione di riposo. Altre sculture di Yaksha di questo periodo presentano al posto del pugnale uno scacciamosche fatto di crine di animali poggiato sopra la spalla, ma l'assenza di segni di frattura in corrispondenza della clavicola hanno fatto pensare che nel caso di questa scultura la presenza di un elemento di questo tipo fosse da escludere.

#### $3.4.2.$ Ricostruzione della testa del Buddha

La ricostruzione digitale dell'opera ha comportato, in questo caso, notevoli difficoltà interpretative per l'entità della mancanza l'indisponibilità di altre parti o frammenti della scultura. Le ipotesi prese in esame si riferiscono pertanto alle due principali modalità iconografiche sequite dalle sculture dell'Illuminato di questo periodo: l'una che vede il Buddha seduto nella posizione del loto. l'altra che vede il Buddha stante, in posizione eretta. L'opera a cui ci si è ispirati per questa ricostruzione è la nota Stele di Katra, la più raffinata scultura di Buddha kapardin esistente, conservata in India presso il Government Museum di Mathura. Dopo aver esaminato i punti di rottura nella zona posteriore della testa e del

collo, si è scelto di realizzare l'ipotetica soluzione di ricostruzione raffigurante il Buddha in posizione seduta sul trono, sottoforma di altorilievo, ipotizzando che la testa fosse integrata nella tipica grande aureola scolpita sulla stele. In questo caso, il Buddha è ritratto in posizione seduta con la mano destra alzata in segno di rassicurazione: la veste sottile è portata sopra la spalla sinistra lasciando scoperta la destra. Due attendenti spalla dall'abbigliamento principesco lo fiancheggiano. La scultura include altri simboli e figure che si riferiscono alla vita del Buddha, come la grande aureola dietro la testa, che rappresenta il sole e proclama il fulgore emanato dall'Illuminato, e i leoni posti sulla base del trono, a rappresentare la sua supremazia tra gli uomini nel percorso di ricerca spirituale. In alto due figure in volo di esseri semidivini omaggiano il Buddha dal cielo.

#### 3.4.3. Ricostruzione del Buddha Gupta

Il modello tridimensionale completo del Buddha Gupta è stato inserito come terzo elemento del percorso narrativo al fine di completare la sequenza cronologica dell'evoluzione stilistica dell'arte di Mathura osservabile nella sala. La modellazione delle parti mancanti della scultura è stata eseguita dallo studente e collega Lorenzo Castagna. autore della tesi complementare al progetto in esame. Il modello è stato utilizzato, insieme a quelli precedentemente descritti per la creazione dell'applicazione di realtà aumentata. La scultura, raffigurante il Buddha in posizione stante.

presentava lacune nelle braccia, nei piedi, ed in una parte dell'aureola retrostante la figura divina. La mano destra del Buddha era probabilmente sollevata nel gesto dell'abhavamudra, simbolo di rassicurazione e protezione, rappresentato dalla mano aperta e rivolta l'esterno verso L'abhavamudra compare fin dalla più antica raffiqurazione antropomorfa del Buddha, intorno al I secolo d.C. L'elemento geometrico posto sul braccio lascia ipotizzare la presenza di un incastro tenone-mortasa, in modo tale che il braccio veniva scolpito nei dettagli separatamente dal resto del corpo e, una volta terminato. veniva agganciato alla statua. La mano sinistra, invece, è stata ricostruita come rappresentata nell'iconografia del periodo, rivolta verso l'alto nell'atto di sollevare un lembo della veste.

Come per la mano destra, anche in questo caso le dita probabilmente erano palmate. Questa caratteristica, che ha anche un'utilità tecnica, ovvero per evitare facili rotture, rappresenta uno dei trentadue segni maggiori di un Buddha.

La forma degli arti inferiori è stata ottenuta dalla comparazione con altre sculture di questo periodo. Sono quindi stati raffiqurati appaiati nella posizione stante e ricoperti dalla veste monastica quasi fino alle caviglie con piedi dalle dita ben separate.

La parte inferiore della figura del Buddha risultava essere addossata a uno sfondo piatto e poggiava su un basso podio, emergendo da questi due elementi in altorilievo.

#### 3.4.4. Teorie e metodi di comunicazione delle ricostruzioni

Le ricostruzioni, come anticipato, sono state realizzate attraverso l'utilizzo di strumenti digitali per poi essere introdotte successivamente all'interno di un'applicazione di realtà aumentata, utilizzata come metodo di comunicazione e diffusione delle informazioni relative alle opere esposte.

Gli elementi ricostruiti, utilizzati come implementazione in realtà aumentata, sono stati caratterizzati da semplici clay texture<sup>21</sup> in modo da evidenziare e differenziare. nell'esperienza finale, la parte originale dalle componenti ricostruite. Inoltre, per aumentare l'efficienza dell'esperienza AR, si è scelto di inserire un modello digitale tridimensionale di un narratore umanoide o "avatar".

Questa scelta è scaturita dall'idea di caratterizzare la visita, e nello specifico l'esperienza, con un elemento stilistico atto a renderla unica e identificativa nel suo genere. Il modello digitale di un avatar con sembianze antropomorfe, collegato ad una traccia audio che permette di quidare l'osservatore, raccontare i processi evolutivi dell'arte indiana e descrivere le ricostruzioni delle opere, crea un contesto arricchito, interattivo e decisamente più coinvolgente.

Il modello virtuale dell'avatar è stato quindi utilizzato come principale strumento di comunicazione per veicolare efficacemente e gradevolmente le informazioni sulle opere ricostruite. Ciò ha comportato una fase di studio attento anche sull'estetica dell'avatar e sul suo linguaggio comunicativo.

Nella resa stilistica della figura è stato utilizzato un linguaggio espressivo piuttosto semplice e minimale per non appesantire la scena con dettagli superflui e per non rischiare di distogliere l'attenzione dell'osservatore dal principale soggetto dell'esperienza, ossia la scultura di riferimento. Allo stesso tempo si è cercato di rendere unica e caratteristica la figura, giocando con il logo del Museo e la ripetizione di colori primari, prendendo a riferimento lo stile geometrico e rigoroso che ricorre nell'immagine coordinata del museo, rispettando i codici colore e le proporzioni del logo.

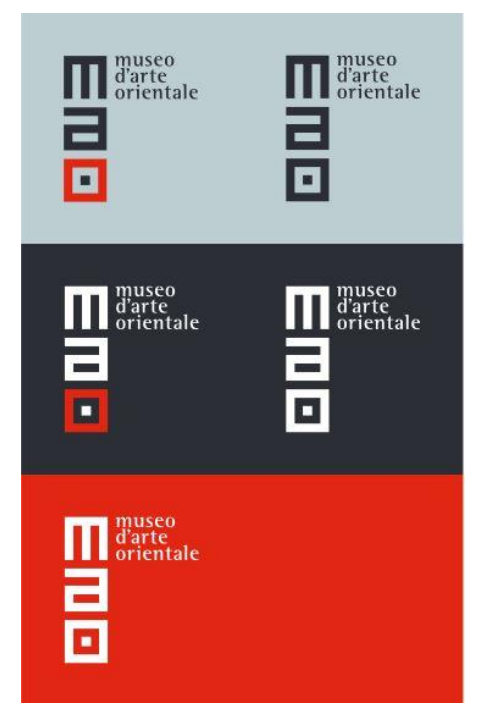

Figura 20. Varianti cromatiche logo MAO

<sup>&</sup>lt;sup>21</sup> Materiale caratterizzato da colori piatti e semplici, senza particolari tipologie di riflessi o asperità superficiali.

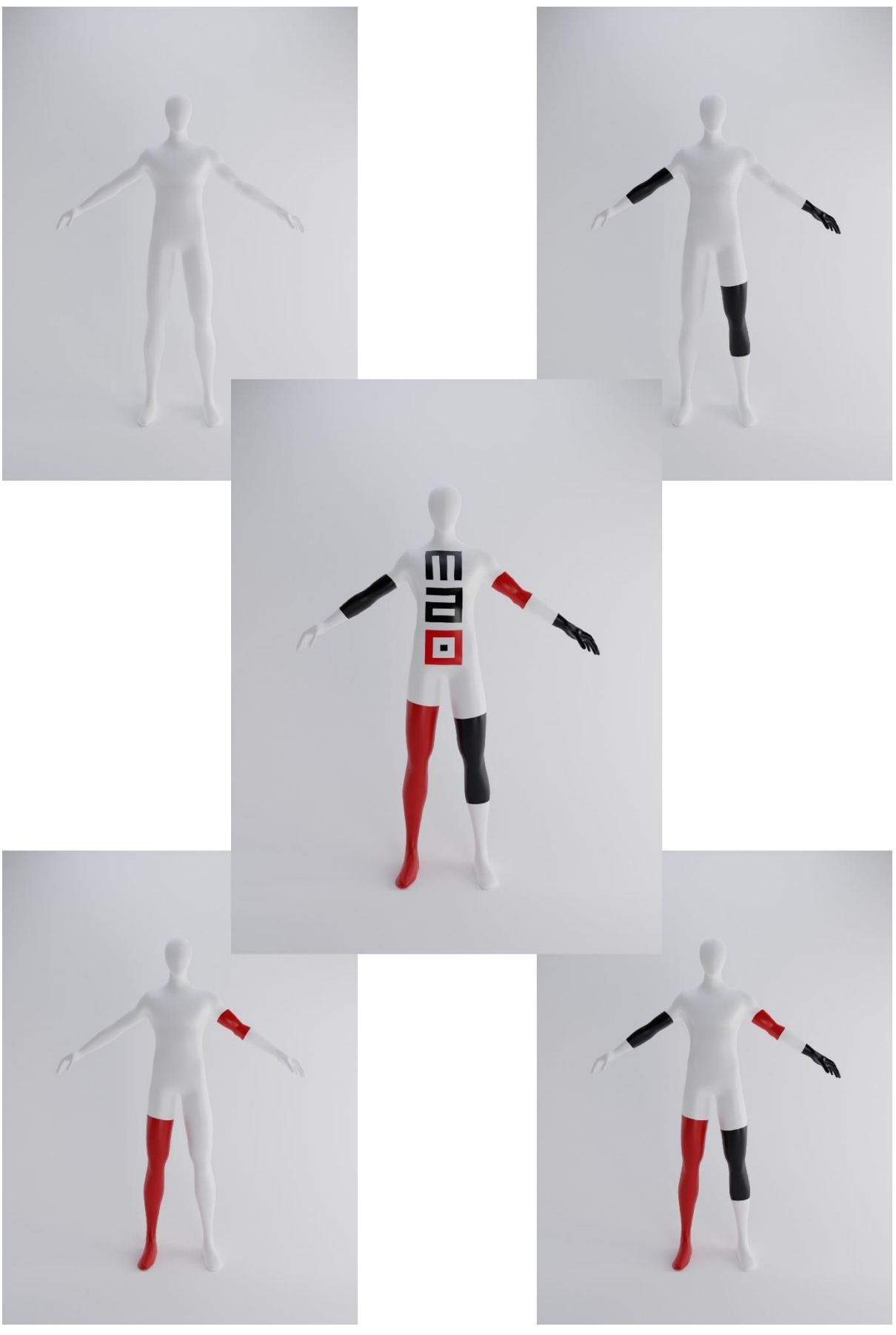

*Figura 21. Sequenza di texturing dell'Avatar*

#### 3.4.5. L'utilizzo del pointing come gesto comunicativo per la visita

Per quanto riquarda l'animazione dell'avatar, sono state condotte ricerche sull'espressività e l'utilità del movimento. E' noto che studi psicologici sulla gestualità del corpo hanno provato che il movimento è strettamente associato ed a sosteqno di ciò che si vuole trasmettere verbalmente in un discorso parlato.

Spencer Kelly, professore associato di psicologia e codirettore del Center for Language and Brain della Colgate University, nel suo discorso tenuto all'Acoustics 2012<sup>22</sup> evidenzia come sia possibile che "il linquaggio parlato si sia evoluto da un sistema di comunicazione gestuale". Allo stesso tempo l'esperimento portato avanti da G. Beattie e J. Holler<sup>23</sup> ha dimostrato come linquaggi gestuali del corpo fanno sì che le persone prestino più attenzione all'acustica del discorso, rendendo la conversazione più efficace. aumentando il valore del messaggio parlato. Sulla base di questi studi, si è scelto di utilizzare la gestualità del corpo e delle mani per veicolare al meglio le informazioni associate alle opere d'arte descritte. Più nello specifico, è stato utilizzato il gesto del *pointing*, per focalizzare l'attenzione del visitatore verso una direzione o un elemento specifico dell'opera analizzata. Il pointing, inteso come puntare, indicare con il dito, è un gesto espressivo del corpo che di solito indica una posizione, una persona, un evento o un ogqetto. Tipicamente è formato estendendo il braccio, la mano e l'indice. I tipi di puntamento possono essere suddivisi secondo l'intenzione della persona, nonché dalla funzione comunicativa che serve. Inoltre, vengono classificati per funzione linguistica, e quello utilizzato in questo caso prende il nome di puntamento obiettivo, definito dall'atto di puntare a un oggetto all'interno del campo visivo sia del puntatore che del ricevitore. Attraverso il *rigging* e la successiva animazione del corpo e delle mani e dita dell'avatar, si è cercato di utilizzare il linguaggio del *pointing* per indicare sia elementi virtuali presenti nel campo visivo del visitatore. che per indicare e suggerire al visitatore la direzione delle prossime opere alle quali è annessa un ulteriore esperienza. La gestualità della quida virtuale permette in questo modo di portare l'attenzione del visitatore sugli elementi descritti in quel momento e, una volta terminata la spiegazione, permette di indicare la direzione verso la quale è necessario dirigersi per poter godere dell'esperienza di Realtà Aumentata successiva. In questo modo, la presenza dell'avatar contribuisce a fornire informazioni utili sia alla visita che all'orientamento all'interno dello spazio espositivo.

<sup>&</sup>lt;sup>22</sup> Acoustics 2012 è stata una riunione congiunta tenutasi ad Hong Kong tra il 13 ed il 18 Maggio 2012 dalla Acoustical Society of America (ASA). Acoustical Society of China. Western Pacific Acoustics Conference e Hong Kong Institute of Acoustics

<sup>&</sup>lt;sup>23</sup> JUDITH HOLLER, GEOFFREY BEATTIE, Gesture Use in Social Interaction: how speakers' gestures can affect listeners' thinking, University of Mancheter, Manchester 2007

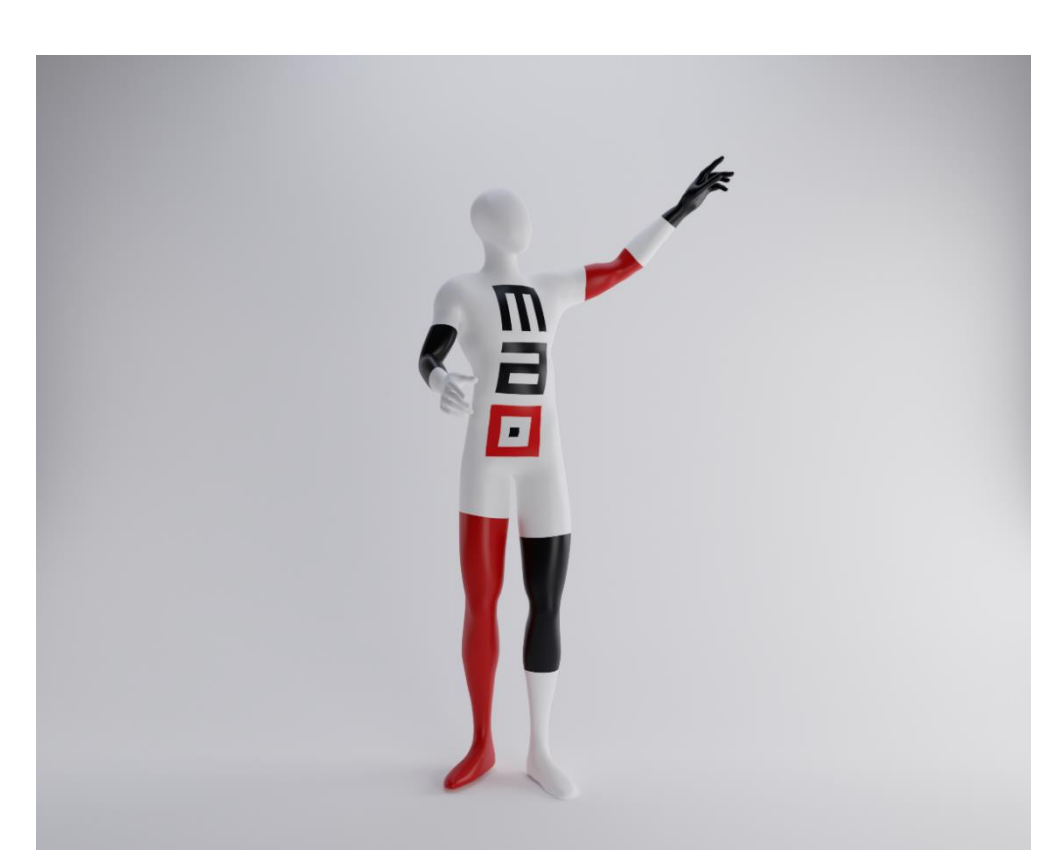

*Figura 72. Avatar digitale* 

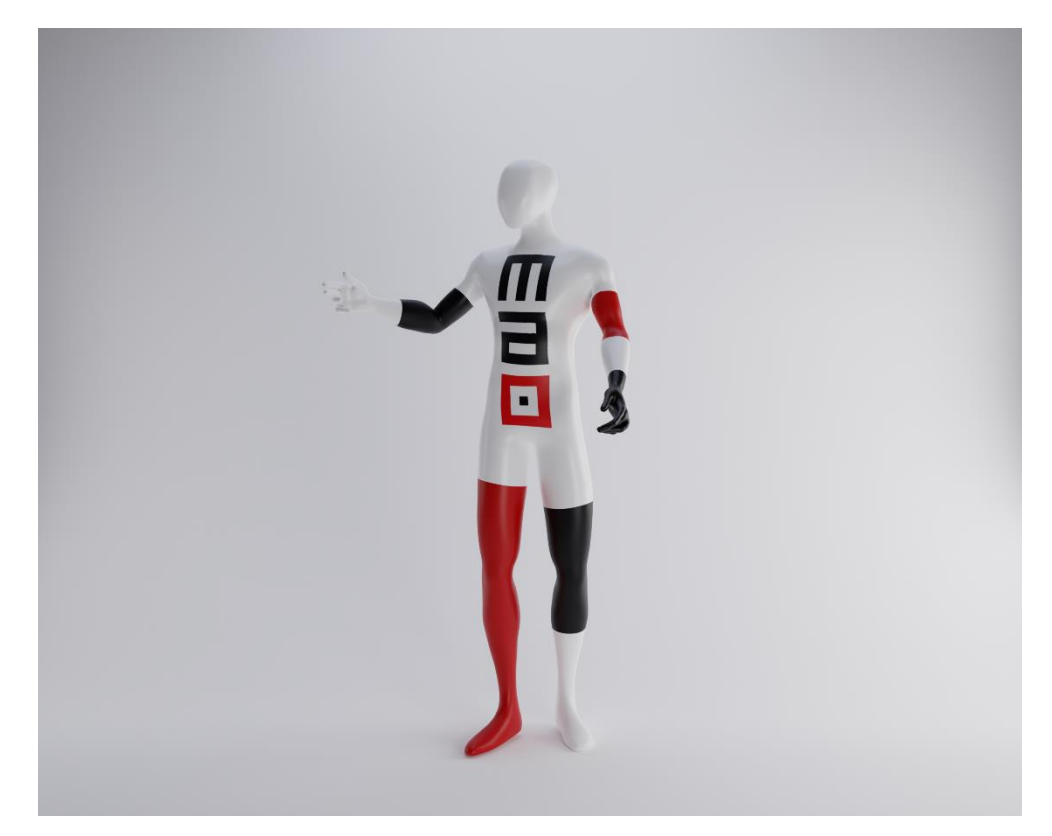

*Figura 83. Avatar digitale* 

## Capitolo 4 L'elaborazione del progetto

#### 4.1 La ricostruzione delle opere: dal rilievo fotogrammetrico allo sculpting

In questo capitolo verranno analizzati tutti i passaggi che hanno caratterizzato lo sviluppo del progetto dal punto di vista della generazione di modelli 3D delle opere, della ricostruzioni delle parti mancanti e della realizzazione della quida virtuale.

#### 4.1.1. Il rilievo fotogrammetrico con Agisoft Metashape

La prima di queste fasi ha riquardato il rilievo delle opere con annessa restituzione fotogrammetrica per l'ottenimento di una mesh poligonale ad alta definizione. Il rilievo fotogrammetrico consiste nell'ottenimento di dati metrici di un oqgetto quali forma e posizione attraverso l'acquisizione e la misurazione di fotogrammi. Come primo passaggio è stato quindi necessario acquisire i fotogrammi che consentono al software di ricavare informazioni sulle dimensioni, il posizionamento, il colore e la forma delle opere. Per ottenere un risultato ottimale le fotografie devono ricoprire

<sup>24</sup> Tipologia di dispositivo di illuminazione fotografica a luce soffusa, diffondono la luce puntuale della lampadina attraverso un filtro bianco anteriore che funge da materiale di dispersione.

l'intera superficie delle opere, per cui è stato necessario seguire un percorso circolare intorno ad esse suddiviso in varie fasce di altezza.

Per fare ciò è stata utilizzata una camera digitale Canon modello EOS 6D ed una varietà di apparecchi di illuminazione quali softbox<sup>24</sup> e ombrelli<sup>25</sup>, la cui disposizione variava in base alla tipologia di opera fotografata ed alla disposizione dell'illuminazione museale preesistente. Per il rilievo della scultura dello Yaksa, posta a 80 cm da terra, sono state disposte due softbox e due ombrelli disposti come mostrato in Fig. 24. Le fotografie sono state scattate sequendo un percorso circolare a distanza di 110 cm dall'opera, diviso su quattro fasce di altezza rispettivamente di 94 cm, 133 cm, 154 cm e 192 cm. Per il volto del Buddha, posto su un piedistallo a 102 cm da terra, non è stato possibile sequire un percorso circolare completo a causa della collocazione ad angolo della scultura. Per questo motivo si è dovuto sequire un andamento semicircolare attorno all'opera, rilevando solamente la parte frontale e laterale dell'opera.

<sup>&</sup>lt;sup>25</sup> Dispositivi in cui la luce della lampadina viene rimbalzata dall'interno di un ombrello metallizzato per creare una luce morbida, indiretta e diffusa.

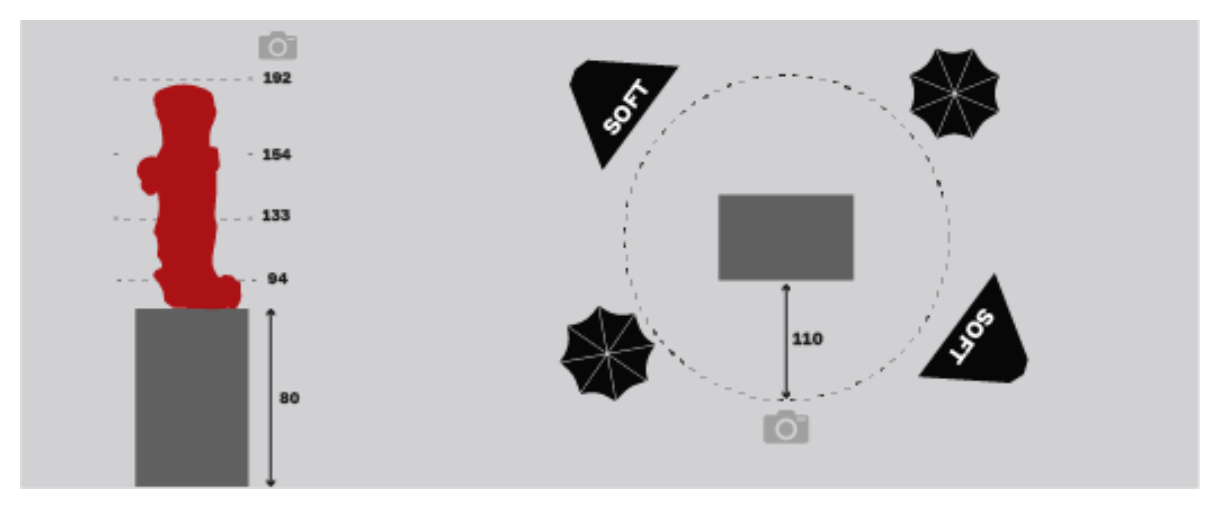

*Figura 24. Schema della disposizione di luci e scatti per il rilievo dello Yaksha*

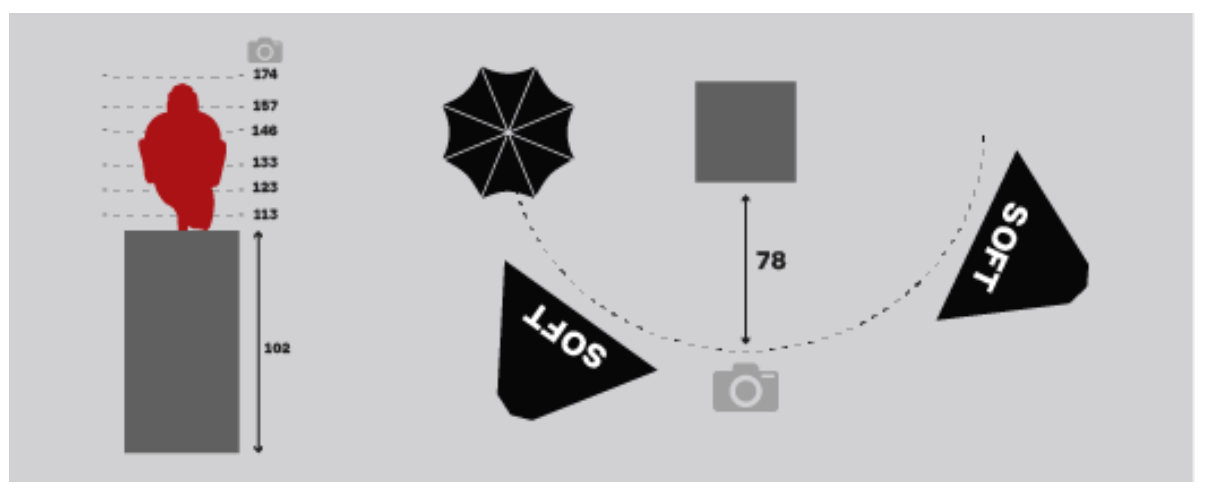

*Figura 25. Schema della disposizione di luci e scatti per il rilievo del volto di Buddha Kapardin*

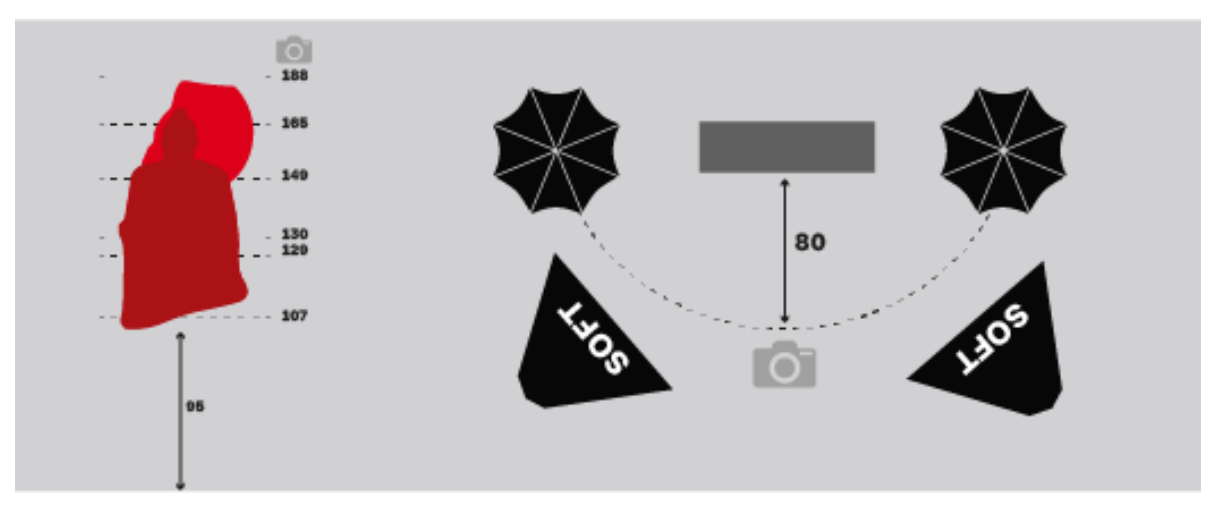

*Figura 26. Schema della disposizione di luci e scatti per il rilievo del Buddha Gupta*

In questo caso sono state utilizzate due softbox ed un ombrello disposti come mostrato in Fig. 25. Gli scatti sono stati realizzati ad una distanza di 76 cm dall'opera suddivisi in sei fasce di altezza elencate nello schema dimostrativo. Infine, per il rilievo fotogrammetrico del Buddha Gupta sono state utilizzate due softbox e due ombrelli come mostra la Fig. 26. L'opera, posta a 90 cm da terra, è stata rilevata anche in questo caso sequendo un percorso semicircolare data la collocazione a muro dell'opera. Gli scatti, realizzati ad una distanza di 80 cm sono stati divisi in sette fasce la cui altezza da terra è rappresentata nel sequente schema illustrativo.

Per ogni opera sono stati realizzati dai cento ai duecento scatti, cercando di cogliere il maggior numero di angolazioni possibili. Una volta ottenuti, i fotogrammi sono stati importati all'interno del database del software Agisoft Metashape per verificare l'adequatezza del numero degli scatti, dei punti di ripresa e dell'illuminazione. Per ottenere un risultato ottimale è stato in alcuni casi necessario ripetere il passaggio più volte. Una volta ottenuto l'otti-

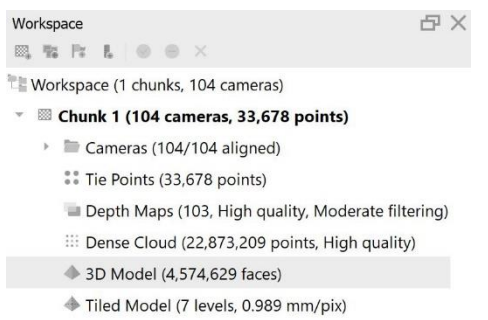

*Figura 27. Passaggi effettuati dal software Agisoft Metashape per l'ottenimento dei modelli 3D* male quantitativo e tipologia di fotografie è stato possibile iniziare a processare le immagini all'interno del software sopra citato.

Metashape è in grado di elaborare le fotografie trasformandole in una nuvola di punti per poi, successivamente, convertirla in *mesh* poligonale texturizzata attraverso una serie di passaggi. Si tratta di un software sufficientemente intuitivo disegnato per quidare l'utente nelle fasi di elaborazione dei dati.

Come primo passo è stato necessario caricare le fotografie ed allinearle con precisione nelle rispettive posizioni in cui erano state scattate. Fatto ciò, il software è in grado di generare una nuvola di punti nello spazio che riproduce la forma originale dell'oggetto processato. Il passaggio successivo vede la creazione vera e propria del modello tridimensionale caratterizzato da una *mesh* poligonale estrapolata dalle fotografie. L'ultimo passaggio messo a disposizione dal software consente la creazione del cosiddetto Tiled Model, ovvero il modello tridimensionale in formato definitivo, utile anche per le scansioni di grandi porzioni di paesaggio ad alta risoluzione.

Alla fine del processo sopra descritto è stato possibile esportare il modello digitale texturizzato delle statue rilevate. Per rendere i modelli e le rispettive texture leggibili dai tradizionali software di modellazione tridimensionale, il modello poligonale è stato esportato in formato OBJ (Obiect File Wavefront 3D).

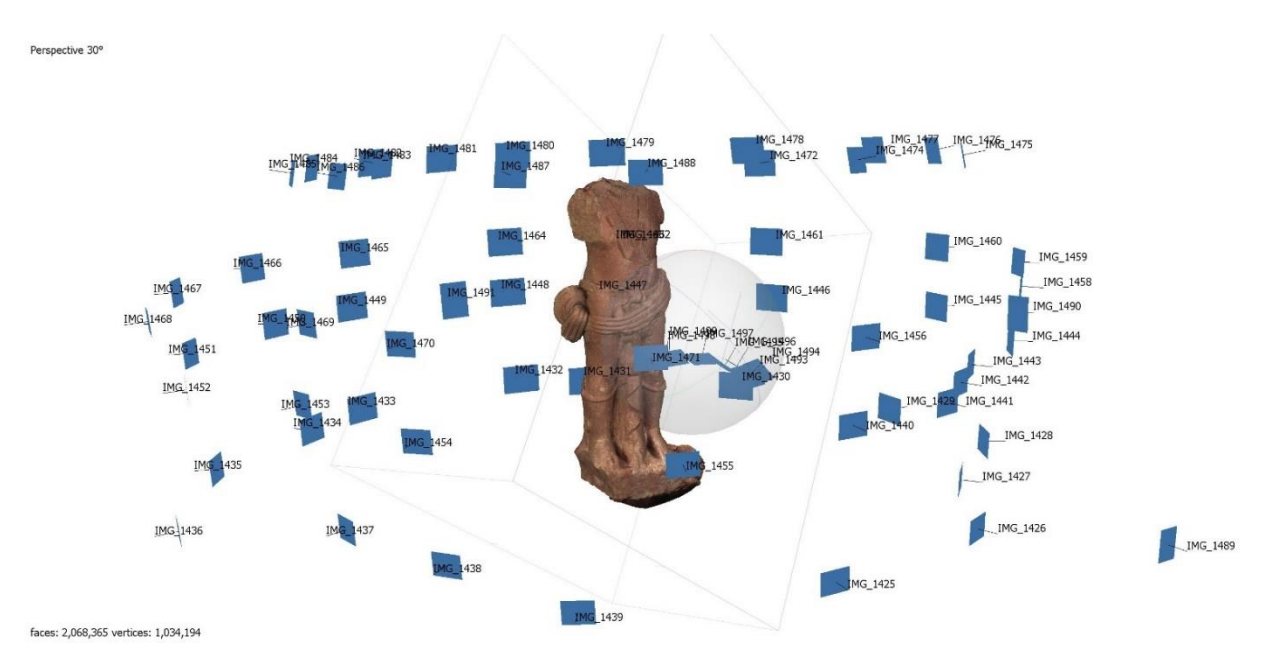

*Figura 28. Raffigurazione di scatti allineati e modello tridimensionale della statua rilevata.*

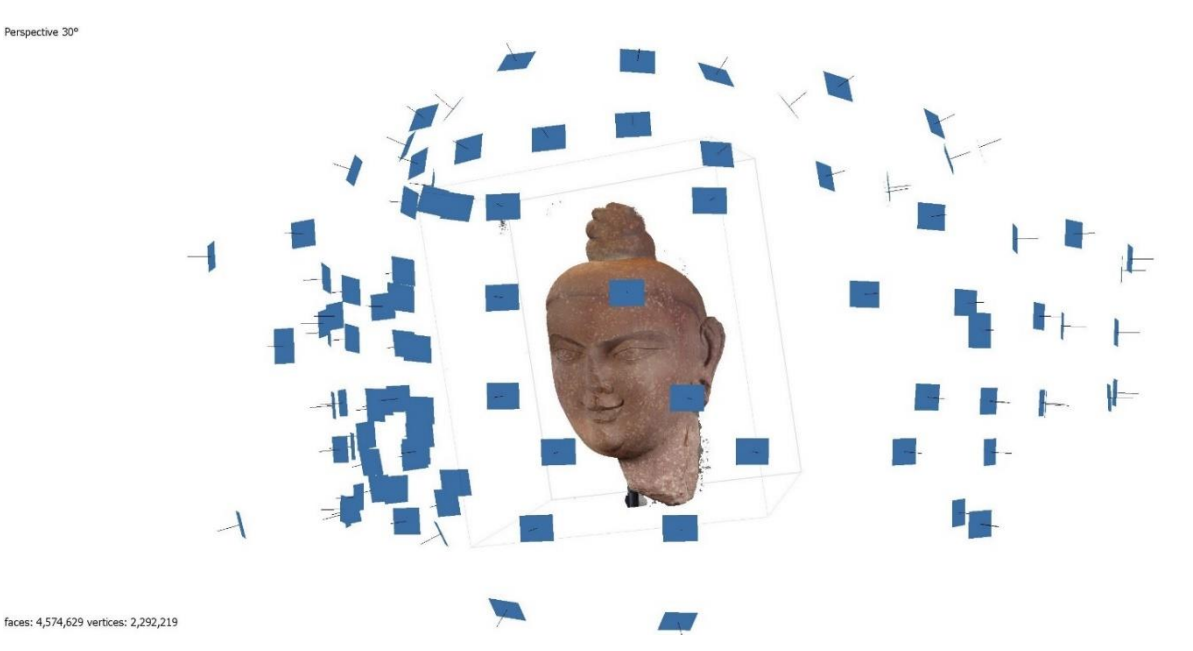

*Figura 29. Raffigurazione di scatti allineati e modello tridimensionale della statua rilevata*

43

#### 4.1.2. L'importazione in Blender e la modellazione delle parti mancanti

Per la modellazione tridimensionale è stato utilizzato un software denominato Blender 2.91. Dopo aver importato il modello poligonale è stato possibile ripulirlo dalle imperfezioni generate dal processo di rilievo, si è quindi proceduto ad indagare sulle parti mancanti per esequirne la modellazione. Trattandosi di forme organiche, il metodo ritenuto più idoneo per la generazione degli elementi tridimensionali mancanti, è stato lo Sculpting digitale. Pur non essendo il principale software di riferimento per lo Scultping. Blender dispone di strumenti molto potenti ed efficaci attraverso i quali è possibile ottenere modelli scolpiti digitalmente con un elevato livello di dettaglio. Il primo elemento che si è scelto di ricostruire è stata la testa dello Yaksa. Per fare ciò sono state posizionate le immagini bidimensionali del volto del Bodhisattva di riferimento sui tre piani dello spazio, alle quali è stata sovrapposta la mesh poligonale di una sfera, elemento primitivo da cui è iniziata la fase di Scultping. Il processo di scultura è caratterizzato dalla graduale aggiunta di elementi di dettaglio attraverso l'utilizzo di appositi pennelli, con i quali è possibile aggiungere o togliere poligoni e modificare la loro disposizione nello spazio, andando così a modificare la *mesh*. Attraverso l'utilizzo di un'ampia varietà di pennelli, è stato possibile portare avanti il processo di modellazione fino a far combaciare il modello, per forma e dimensioni, con la scultura di riferimento. Dopodiché, la nuova testa appena scolpita è stata scalata e posizionata in maniera corretta sul corpo dello Yaksa di riferimento. Il processo è stato ripetuto per la creazione del braccio destro, integrando l'utilizzo di Operazioni Booleane. In questo caso, al posto della sfera, sono stati utilizzati cilindri e box poligonali uniti fra loro come elementi primitivi, sui quali è stato ripetuto l'utilizzo di pennelli per la modellazione della mano, delle dita e dei dettagli decorativi quali i bracciali. Sempre attraverso l'utilizzo di operazioni di addizione Booleana e Scultping, è stato realizzato il pugnale, successivamente inserito nel pugno destro. Per la creazione del braccio sinistro, invece, è stato utilizzato un modello poligonale di un braccio completo. generato attraverso il software Makehuman<sup>™</sup>, software dedicato alla creazione di modelli umani tridipersonalizzabili mensionali. ed esportabili su altri software con o senza Rig associata. Una volta importato in Blender, il braccio è stato posizionato nella maniera desiderata attraverso l'utilizzo di una Rig. e successivamente scolpito anch'esso per l'aggiunta di volume e dettagli. A seguito del processo di modellazione, anche le due braccia sono state scalate e posizionate in maniera corretta sulla statua. Sempre tramite l'utilizzo di Makehuman<sup>™</sup>, è stato generato il corpo del Buddha che, una volta importato in Blender e sottoposto al processo di Rigging, è stato posto in posizione seduta. Infine sono stati aggiunti gli elementi che compongono la stele quali il basamento e la struttura verticale.

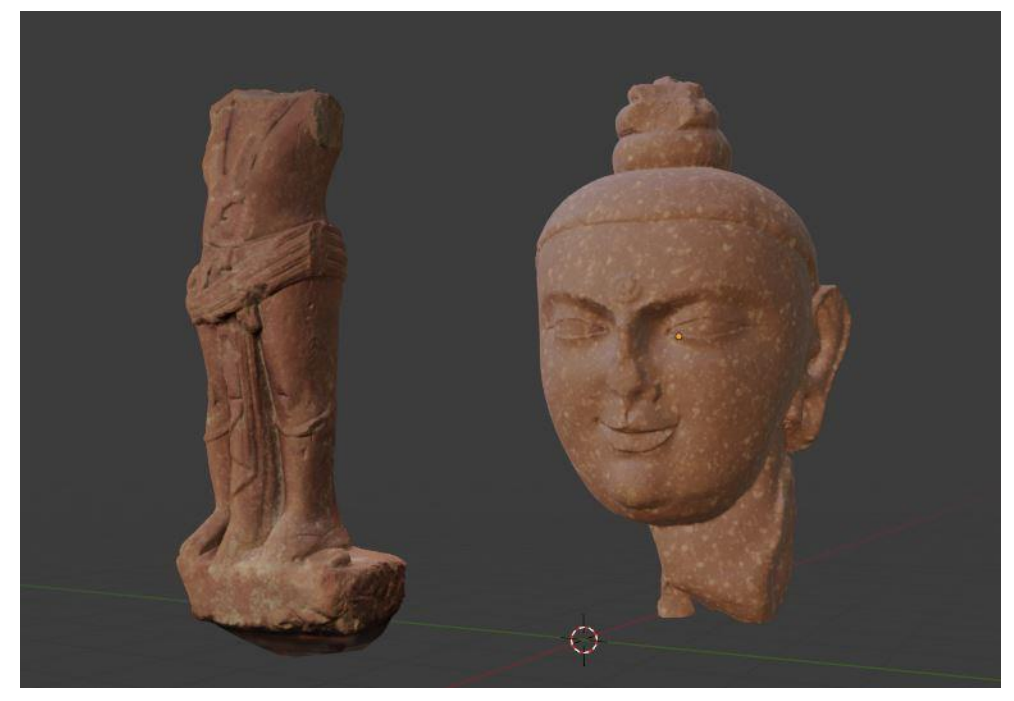

*Figura 30. Modelli tridimensionali di Yaksha e Buddha*

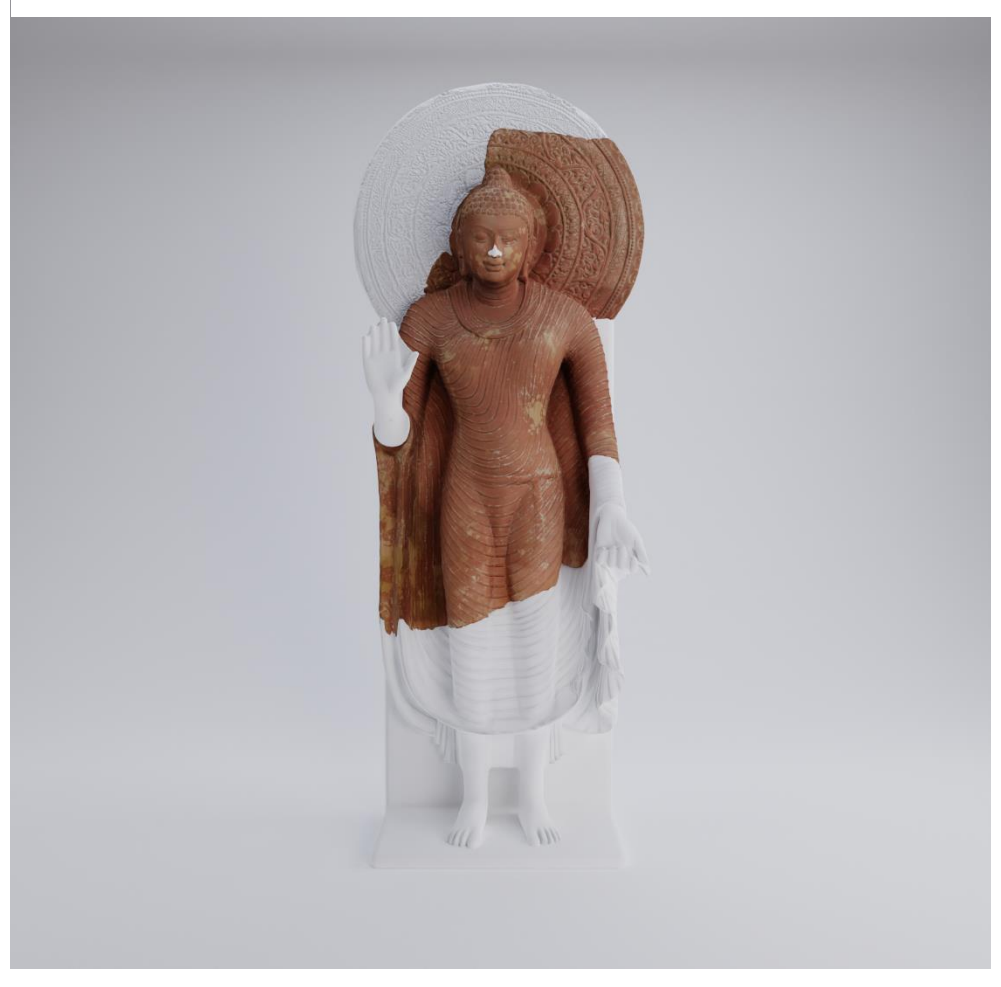

*Figura 31. Modello tridimensionale Buddha Gupta ricostruito*

Una volta uniti i vari corpi tramite operazioni di Unione Booleana, attraverso interventi di Sculpting sono stati aggiunti gli elementi decorativi di dettaglio, come le sagome dei leoni, la grande aureola, i servitori e le due figure divine nella zona della sommità della stele ed alcuni dettagli del corpo del Buddha.

#### 4.1.3. Retopology e texturing: il processo di lavoro

I modelli ottenuti attraverso fotogrammetria, e le ricostruzioni realizzate tramite sculpting digitale,

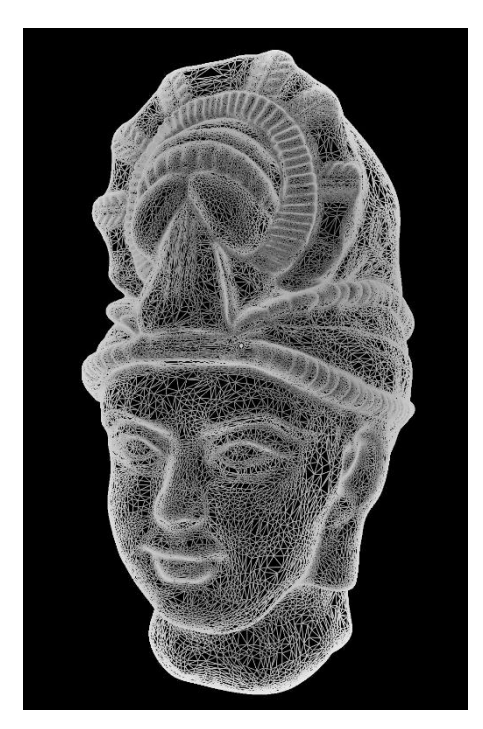

Figura 32. High-Poly Mesh

hanno presentato un livello di dettaglio elevato caratterizzato da moltissimi poligoni.

Ciò ha reso i file pesanti e poco adatti per un'esperienza di realtà aumentata. L'importazione in Unity sarebbe risultata infatti difficoltosa. avrebbe rallentato il processo di sviluppo dell'applicazione con il rischio di comprometterne la buona riuscita. Per alleggerire i file e permetterne l'esportazione ed il consequente utilizzo è stato necessario compiere un processo che prende il nome di Re-Topology, attraverso una tecnica che punta alla riduzione delle facce di una mesh modellata e dettagliata utilizzando un minore numero di poligoni<sup>26</sup>.

Vi sono diversi add-on o software che semplificano la realizzazione di questo processo lungo e laborioso, ma la resa è ottimale solo se il processo viene svolto in maniera manuale. In questo caso la retopology è stata fatta manualmente tramite l'utilizzo dello strumento "Polv Build" di Blender e del modificatore "Shrinkwrap"<sup>27</sup>.

Il processo vede la creazione di una nuova *mesh* sovrapposta a quella del modello che si vuole ritopologizzare, caratterizzata da un numero decisamente minore di poligoni disposti in maniera corretta e ordinata.

Successivamente, per mantenere il livello di dettaglio presente nei mo-

<sup>&</sup>lt;sup>26</sup> STEFANO ROMANO, Retopology e Baking, https://blendergameengineitalia.altervista.org/come-creare-una-rocciaparte-2-retopology-e-baking/, ultima consultazione: 5 Novembre 2021

<sup>&</sup>lt;sup>27</sup> Modificatore integrato all'interno di Blender che permette di proiettare la forma di un oggetto su di un altro

delli high-poly, e riportarlo nel modello a bassa risoluzione (low-poly). è stato realizzato il processo di Texture Baking. Una tecnica che permette di riportare sottoforma di immagine le informazioni di Diffuse. Color, Normal, Ambient Occlusion, Displacement e Specular<sup>28</sup>, partendo da un modello ad alto numero di poligoni per poi trasferirle

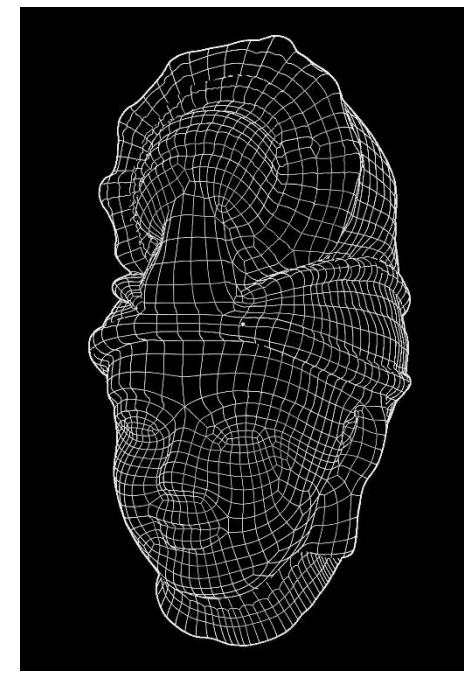

*Figura 33. Low-Poly Mesh Retopologizzata*

sul modello low-poly. Blender dispone di una funzionalità chiamata "Bake from Multires", che effettua il baking delle texture presenti nel modello *high-poly* e le applica direttamente sul modello low- poly. Nel caso in esame, il processo di baking è stato efettuato solo per la Normal Map, ovvero la mappa del materiale contenente le informazioni sulle variazioni di altezza ed elementi in rilievo della superficie. In questo modo è stato possibile riportare dettagli superficiali che nella versione low-poly erano venuti a mancare. Attraverso questi due processi è stato quindi possibile ottenere i modelli in versione lowpoly, caratterizzati da un numero di poligoni relativamente basso, senza rinunciare al livello di dettaglio ottenuto attraverso lo Sculpting.

I modelli "allegeriti" sono quindi stati esportati in Unity sottoforma di file OBJ con annesse texture. Alla modellazione delle ricostruzioni è seguita la realizzazione della quida virtuale animata con l'obiettivo di quidare il visitatore nell'esperienza.

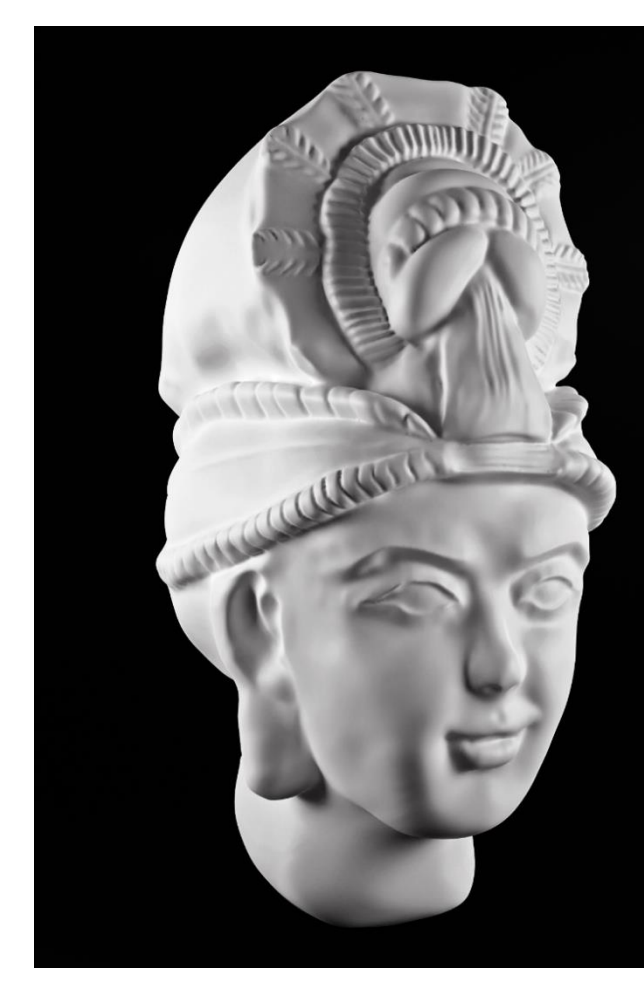

*Figura 34. Scultura digitale del volto dello Yaksha*

informazioni e consentono al programma di rendering di riprodurle al meglio

<sup>&</sup>lt;sup>28</sup> Immagini o "mappe" associate ad una determinata texture che ne contengono le

#### 4.2. La realizzazione della quida virtuale: dalla modellazione all'animazione

L'esperienza di Realtà Aumentata è stata arricchita dalla presenza di una quida virtuale dalle sembianze umane (avatar), già descritto a livello concettuale nel capitolo precedente. Al modello tridimensionale è stata associata una traccia audio estrapolata dai testi di sala. L'avatar è stato quindi opportunamente collocato nello spazio virtuale ed animato in modo da poter interagire con le opere inquadrate e fornire all'utente una descrizione accurata e coinvolgente, oltre ad indicazioni sull'orientamento alla visita. Per la realizzazione della quida virtuale sono stati attuati processi di modellazione, texturing e successiva animazione. Tutti questi passaggi sono stati realizzati in Blender aggiornato alla versione 2.91. Il modello completo è stato poi esportato, nella sua forma finale, in Unity ed inserito come elemento complementare all'interno dell'applicazione.

#### 4.2.1. Modellazione e texturing dell'Avatar

La Base Mesh<sup>29</sup> del modello digitale antropomorfo è stata generato attraverso Makehuman™, per poi essere importata e modificata in Blender. Una volta ottenute le sembianze desiderate attraverso un accurato processo di Sculpting, si è passati alla creazione dei materiali e quindi al texturing. Per prima cosa, sono state create le tre varianti di materiale da associare al modello. Utilizzando un Principled BSDF shader<sup>30</sup> e modificandone le proprietà sono state realizzate tre semplici varianti dei colori dell'immagine coordinata del MAO, ovvero bianco, rosso e nero.

Successivamente, utilizzando il metodo di selezione circolare all'interno dell'Edit Mode di Blender. sono state selezionate le parti del corpo a cui associare il materiale.

L'operazione è stata ripetuta per caratterizzare le varie parti del corpo con un colore diverso in modo tale da generare l'effetto desiderato. Si è passati poi alla riproduzione del logo del MAO sul modello digitale attraverso l'utilizzo delle funzioni di Texture Painting di Blender. Attraverso la combinazione di nodi, mostrati in Fig. 36, è stata creata una "maschera" in modo da poter dipingere solo su una porzione di mesh desiderata. Cambiando le proprietà del pannello delle funzioni del Texture Paint è stato possibile caricare il logo del MAO in formato PNG ed utilizzarlo come uno stencil per dipingerlo sul corpo dell'avatar.

<sup>&</sup>lt;sup>29</sup> Modello poligonale a bassa risoluzione che può essere utilizzato come punto di partenza per il Digital Sculpting.

<sup>&</sup>lt;sup>30</sup> Nodo che combina più livelli in uno unico facile da usare. Si basa sul modello di principio Disney noto anche come shader "PBR", include più livelli per creare

un'ampia varietà di materiali. Gli input di base permettono di modificare i valori per il colore di base, lo scattering, lo specular, la roughness e la trasparenza di un determinato materiale

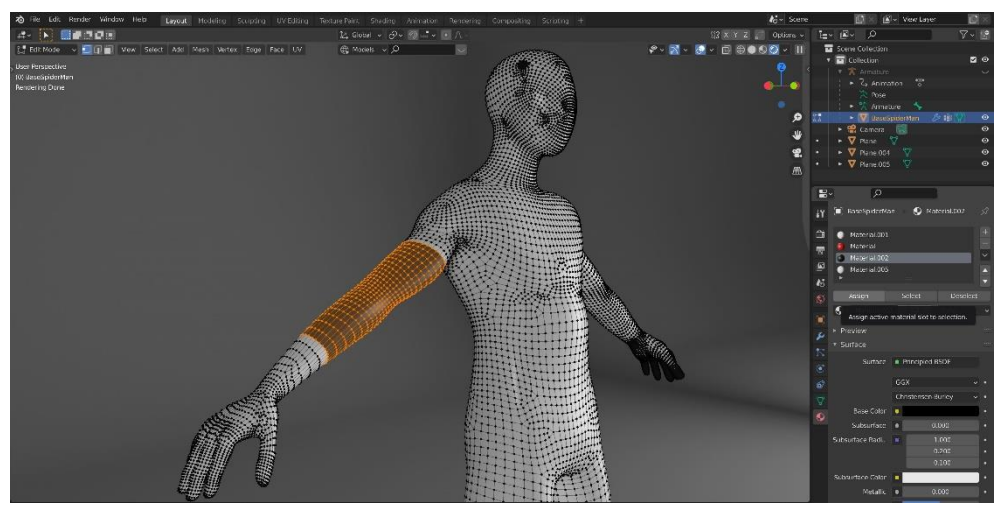

*Figura 35. Applicazione del materiale al modello tridimensionale dell'avatar*

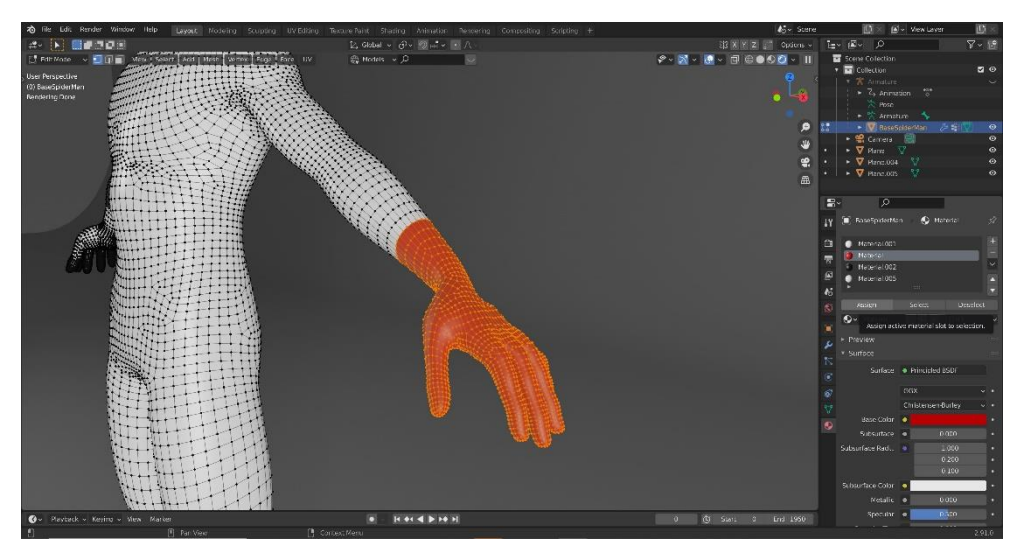

*Figura 36. Applicazione del materiale al modello tridimensionale dell'avatar*

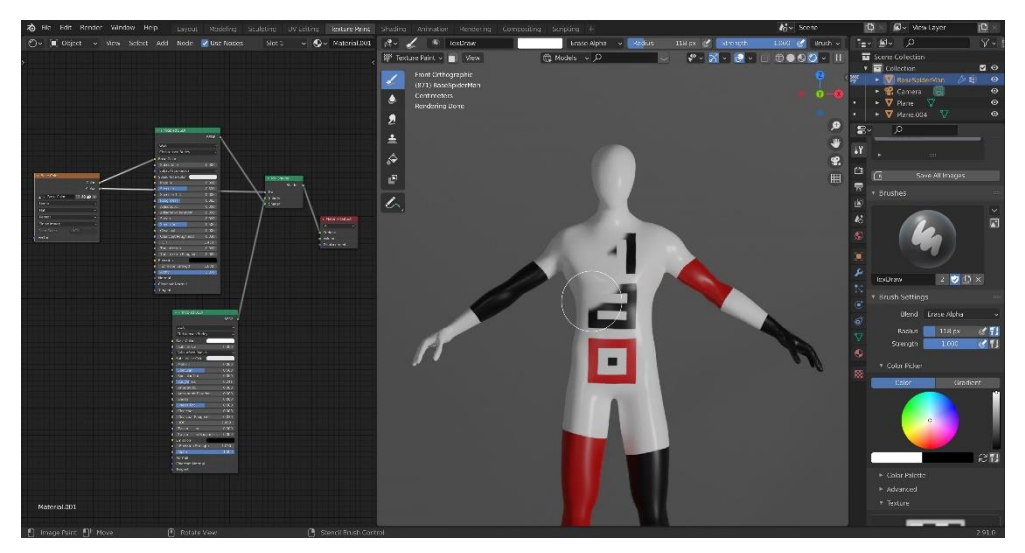

*Figura 37. Texture Painting del logo del MAO sul corpo dell'avatar*

#### 4.2.2. Animazione dell'Avatar

Il modello è stato inizialmente importato nel database del software di animazione Mixamo<sup>31</sup> ed associato con il movimento di una camminata basica. Attraverso l'utilizzo del software è stato possibile associare la base mesh dell'avatar ad una Rig animata predefinita. Una volta reimportato in Blender, il modello dotato di Rig è stato ripulito da alcune imperfezioni generate dallo Skinning<sup>32</sup>. Per fare ciò è stato utilizzato lo strumento Weight Paint. che permette di definire le aree in cui la mesh è influenzata dal rapporto di parentela con la rig e consequentemente di quanto viene deformata. Successivamente il modello è stato affiancato all'opera a cui fa riferimento durante l'esperienza, scalato e posizionato nel modo corretto in cui appare in Realtà Aumentata. Allo stesso tempo è stata generata una traccia audio che descrive le opere, spiega la ricostruzione ed orienta l'utente dell'applicazione nel percorso di visita. Il processo è partito dalla scrittura del testo ed è stato successivamente convertito in traccia vocale attraverso l'utilizzo del sintetizzatore vocale Woord<sup>33</sup>. La traccia audio è poi stata importata in Blender in modo da poter associare i movimenti del corpo dell'Avatar al testo parlato e determinare i tempi dell'animazione. Trattandosi di tre opere distinte caratterizzate da posizione, spiegazione e dimensione diversa, sono state realizzate tre animazioni diversificate, ognuna con la propria traccia audio ed i propri modelli di riferimento. In sequito si è intervenuti sui keyframe esistenti aggiungendone di nuovi, attraverso le funzioni di animazione fornite da Blender, in modo da ottimizzare i movimenti e farli combaciare con il parlato. Per ottenere un movimento più fluido e naturale il modello è stato animato a 30 fps (frame per secondo). Per le sequenti animazioni dell'Avatar sono stati utilizzati inoltre dei modificatori. ovvero funzioni che permettono di modificare i parametri, ripetendo o alterando il movimento. Nello specifico sono stati utilizzati dei Noise Modifiers per intervalli specifici di kevframe per l'animazione della testa e delle braccia, che consentono di ottenere una curva di animazione caratterizzata da leggere alterazioni sinusoidali in maniera randomica. Regolando quindi l'intensità e la ripetitività delle variazioni è stato possibile generare l'effetto di movimento desiderato. I movimenti dell'Avatar sono stati realizzati con l'obiettivo di fornire un valore aggiunto attraverso un linguaggio gestuale espressivo. L'avatar indica, ad esempio gli elementi che sta descrivendo e la direzione in cui il visitatore deve dirigersi per poter attivare l'esperienza successiva.

<sup>&</sup>lt;sup>31</sup> Software di servizi basati sul web per l'animazione di personaggi 3D. Le tecnologie di Mixamo utilizzano metodi di apprendimento automatico per automatizzare le fasi del processo di animazione dei personaggi, tra cui la modellazione 3D al rigging e l'animazione 3D. I servizi online

di Mixamo includono un negozio di animazione con modelli 3D scaricabili e sequenze di animazione.

<sup>&</sup>lt;sup>32</sup> Lo skinning, noto anche come vertex blending o enveloping è il processo di trasformazione delle posizioni dei vertici della mesh in base al rig creato. <sup>33</sup> https://www.getwoord.com/

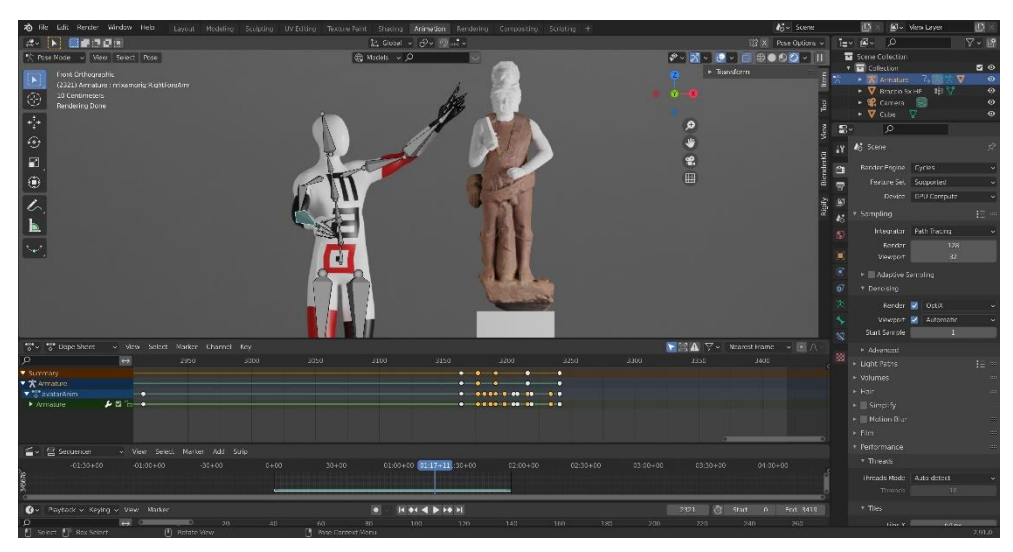

*Figura 38. Rigging e animazione della scena dello Yaksha*

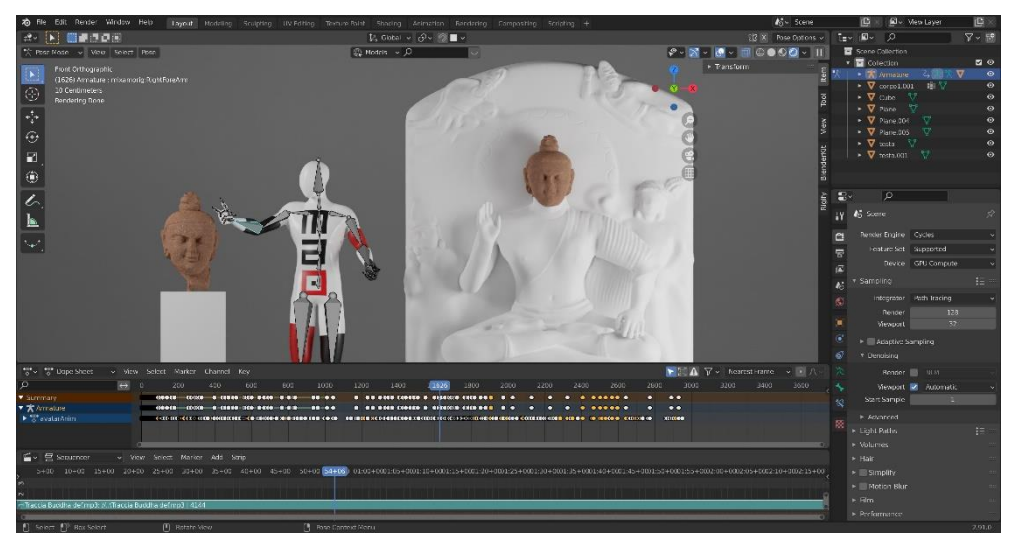

*Figura 39. Rigging e animazione della scena del Buddha Kapardin*

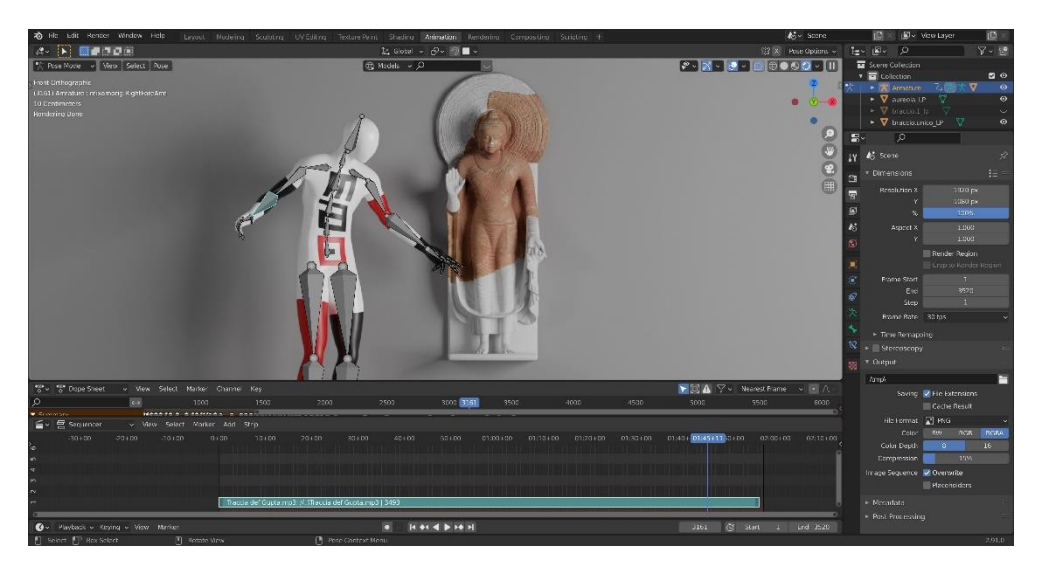

*Figura 40. Rigging e animazione della scena del Buddha Gupta*

#### 4.3. L'esperienza di realtà aumentata

Come anticipato nei paragrafi precedenti, l'applicazione di Realtà Aumentata è stata sviluppata attraverso l'utilizzo di Unity 2020.3.19f1. implementato con Vuforia e Google ARCore, per permetterne l'esecuzione su dispositivo mobile con sistema operativo Android.

#### 4.3.1. Impostazione degli strumenti per lo sviluppo dell'applicazione

Per permettere a Unity di sviluppare ed esequire un'applicazione di realtà aumentata su un dispositivo mobile, è richiesta l'esecuzione di alcuni setup all'interno del software. Per prima cosa, è necessario importare l'SDK predisposto da Vuforia, creare una licenza, ed inserirla nel database di Unity. Successivamente, per esequire l'applicazione su un dispositivo Android, è stato necessario aggiungere il modulo Android Build Support alla versione di Unity utilizzata, tramite Unity Hub. Una volta entrati nell'interfaccia del software, è stato poi necessario modificare le impostazioni della Build<sup>34</sup>, cambiando la piattaforma di riferimento per lo sviluppo dell'App con Android. Come ultimo passo, attraverso il pannello Window > Package Manager, sono stati installati i pacchetti AR Foundation ed ARCore XR Plugin. Nel caso si volesse utilizzare un dispositivo iOS, è necessario installare iOS Build Support (sempre tramite Unity Hub) e successivamente installare il pacchetto ARKit<sup>35</sup>.XR Plugin. È importante chiarire che i framework AR-Core ed ARKit funzionano solamente con sistemi operativi piuttosto recenti. Il primo, è infatti compatibile con dispositivi che presentano come sistema operativo minimo Android 7.0. Il secondo richiede un dispositivo dotato almeno di iOS11.

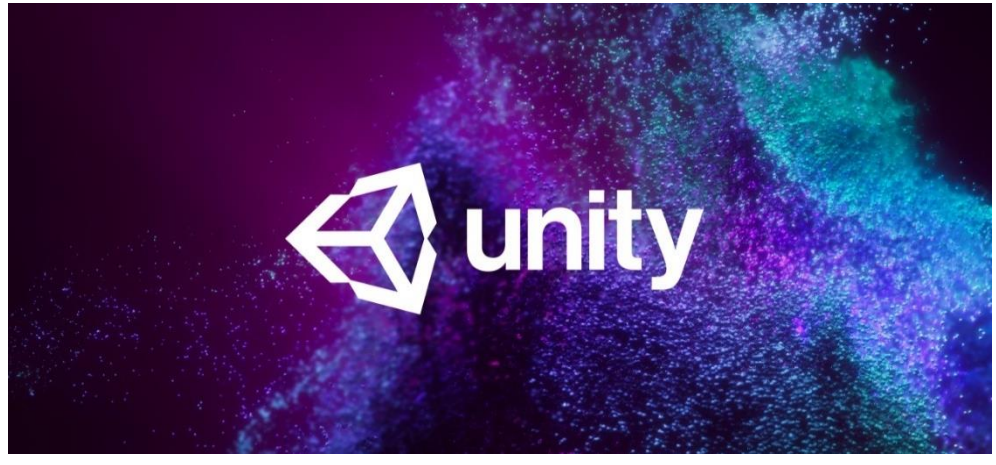

Figura 41. Grafica di apertura di Unity 2020.3.19f1

34 Il termine build viene solitamente utilizzato per indicare il processo di trasformazione del codice sorgente in un artefatto esequibile.

35 Framework sviluppato da Apple per lo sviluppo di applicazioni AR su dispositivi mobili con sistema operativo iOS, equivalente ad ARCore, sviluppato da Google per dispositivi Android.

#### 4.3.2. Importazione degli asset in Unity

Una volta ultimati, tutti i modelli e le animazioni sviluppate in Blender necessarie per la realizzazione dell'applicazione AR sono stati importanti nel database di Unity. La fase di importazione all'interno del software richiede particolare attenzione per l'assegnazione dei materiali e per la corretta lettura dell'animazione. Per quanto riquarda la corretta assegnazione dei materiali, è stato sufficiente importare le varie texture, precedentemente sottoposte a processo di Baking in Blender, ed inserirle negli slot corrispondenti predisposti dal software. Da qui applicarle nuovamente al modello. Per l'importazione dell'animazione da Blender a Unity, è invece necessario svolgere alcuni semplici passaggi che ne permettono la lettura e l'esecuzione. Per prima cosa è necessario creare un Animator Controller all'interno

del dataset, che consente di organizzare e generare le clip di animazione e le associate transizioni per un personaggio o un oggetto. Successivamente è necessario inserire la clip animata importata nella sezione Animator<sup>36</sup>, e collegarla con il Controller appena creato attraverso un sistema di nodi predisposti da Unity. Questo permetterà al software di leggere l'animazione e riprodurla

#### 4.3.3. L'inserimento del 3D Model Target e la composizione della scena

Come già menzionato. l'applicazione AR genera la comparsa di elementi digitali complementari ad un elemento reale attraverso il riconoscimento di un determinato oggetto che ne permette l'attivazione. Nel caso del progetto in esame, le opere stesse sono state utilizzate come elementi che innescano l'avvio

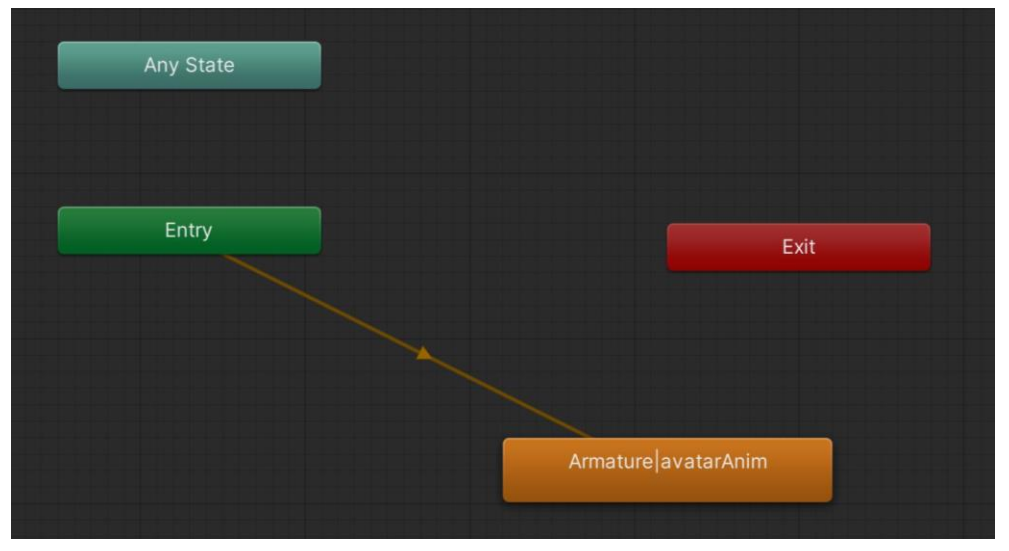

*Figura 42. Interfaccia della sezione Animator di Unity 2020.3.19f1*

<sup>36</sup> Sezione del software dedicata al controllo dell'esecuzione dell'animazione tramite l'utilizzo di nodi.

dell'esperienza. Questo è stato possibile grazie alla tecnologia Model Target, attraverso la quale Vuforia Engine permette al dispositivo mobile di riconoscere e tracciare oggetti reali ed utilizzarli come target per innescare l'applicazione. Il Model target tridimensionale è stato generato attraverso la sopracitata applicazione Vuforia Model Target Generator. Sequendo una serie di passaggi predisposti dall'applicazione è stato possibile trasformare il modello CAD dell'oggetto che si intende usare per attivare l'esperienza, in un insieme di caratteristiche e informazioni che il software è in grado di riconoscere. È importante constatare che non tutti gli oggetti reali garantiscono un buon riconoscimento ed una consequente riuscita dell'applicazione. L'oggetto deve infatti soddisfare determinati requisiti che ne permettono l'utilizzo. Per prima cosa il modello utilizzato deve essere statico, senza presentare modifiche nella forma e nella posizione né prima né dopo il riconoscimento. Inoltre, deve presentare una forma articolata e riconoscibile, possibilmente caratterizzata da una texture sulla superficie che ne garantisce il riconoscimento dal contesto circostante. L'applicazione permette inoltre di generare delle Guide View, ovvero silhouette dell'oggetto reale che compaiono display durante l'apertura sul

dell'applicazione e suggeriscono all'utente l'inquadratura ottimale per il riconoscimento dell'oggetto. Per facilitare questa operazione l'applicazione permette comunque di definire il range di ricognizione. rispetto alle quali è possibile riconoscere il target. Una volta convertita la mesh poligonale dell'oggetto un modello tridimensionale in pronto ad agire da target con le rispettive Guide View, è stato possibile importare il dataset generato dal Model Target Generator direttamente in Unity. A questo punto il Model Target è stato inserito nella scena, sovrapposto ai modelli digitali delle ricostruzioni ed affiancato correttamente al modello animato dell'avatar. I modelli sono stati scalati nelle dimensioni reali corrette in modo tale che combaciassero perfettamente con le sculture reali. Nel caso dello Yaksa e del Buddha Gupta, le ricostruzioni sono state posizionate in prossimità delle aree di frattura, completando le opere in maniera fedele alla realtà. Per quanto riguarda il volto del Buddha, invece. la stele è stata posizionata al fianco dell'opera a causa delle elevate dimensioni. In tutti e tre i casi la figura dell'avatar è stata posizionata a fianco alle opere in modo tale da poter indicare precisamente, attraverso il linguaggio del corpo, le parti dell'opera descritte a voce durante l'esperienza.

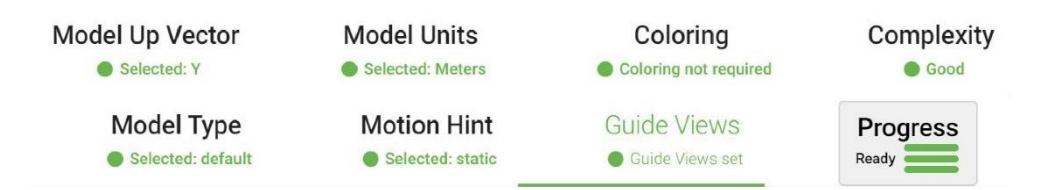

*Figura 43. Interfaccia del Vuforia Model Target Generator raffigurante i passaggi necessari per l'ottenimento del Model Target*

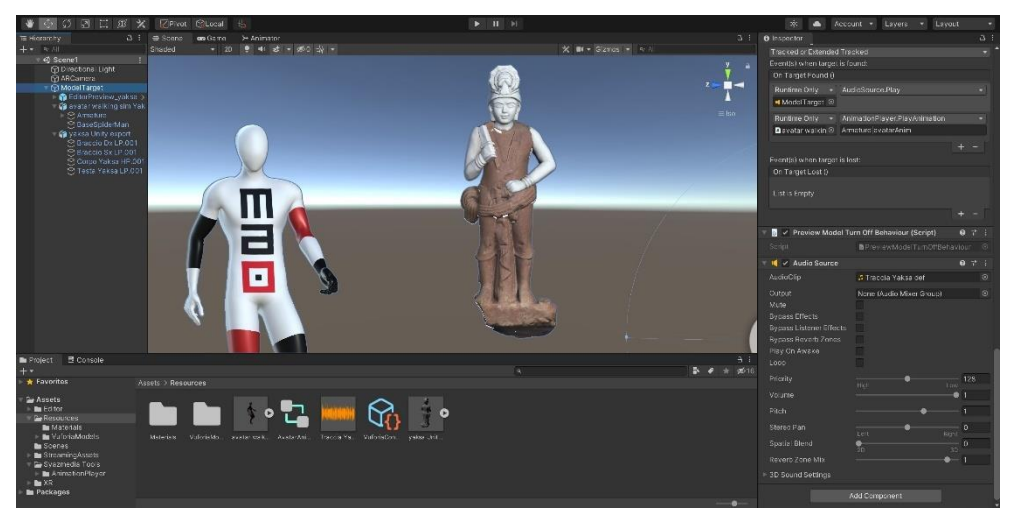

*Figura 44. Layout della scena AR dello Yaksha*

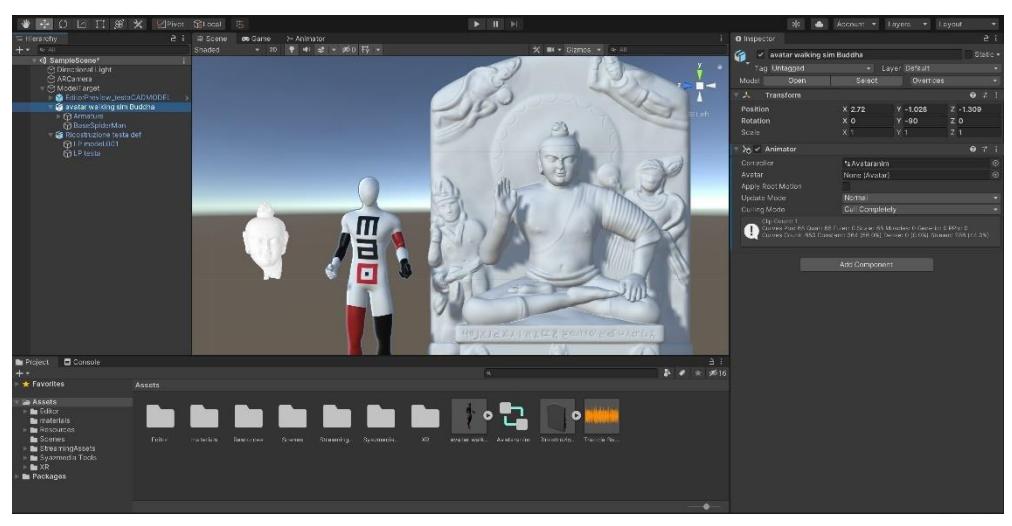

*Figura 45. Layout della scena AR del Buddha Kapardin*

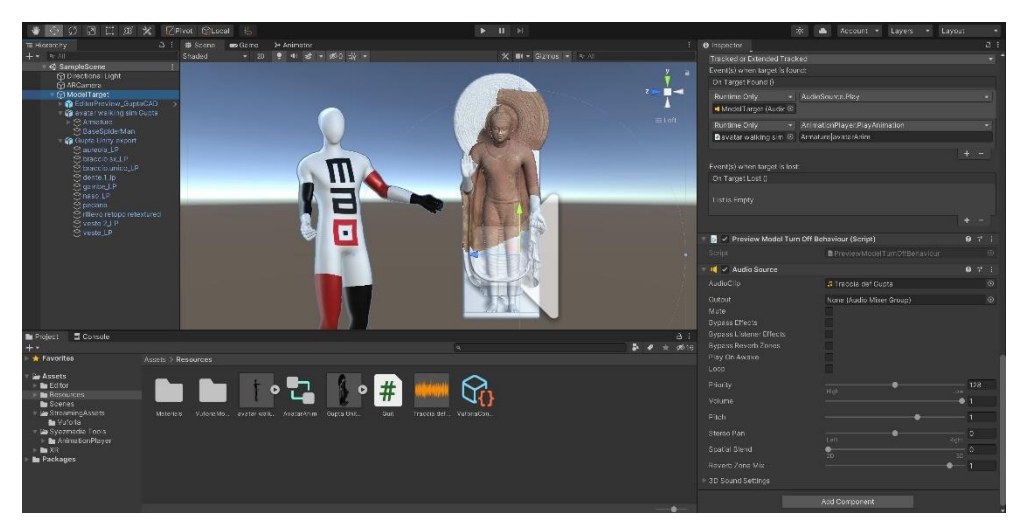

*Figura 46. Layout della scena AR del Buddha Gupta*

#### 4.3.4. Definizione della Graphical **User Interface**

La Graphical User Interface (GUI) è un tipo di interfaccia utente che consente l'interazione uomo-macchina in modo visuale utilizzando rappresentazioni grafiche. La sua accezione più diffusa riguarda l'ambito informatico, dove il suo utilizzo consente l'interazione tra uomo e dispositivo elettronico. Manipolando graficamente degli oggetti è infatti possibile attivare e definire funzioni nuove  $e$ modalità dell'esperienza di cui si sta usufruendo.

La realizzazione di una GUI è quindi la parte del progetto digitale che cura gli aspetti grafici ed ergonomici, con lo scopo di ottimizzare la fruibilità dell'applicazione e l'intera esperienza. È importante evidenziare come i comandi debbano risultare intuitivi ed esplicativi, in modo da comunicare con immediatezza la loro funzione.

Nel progetto in esame, la GUI include una Guide View (Fig. 49) per facilitare l'avvio dell'applicazione mediante tracking sull'opera inquadrata ed un semplice comando per l'interruzione e l'uscita. Essa potrebbe essere tuttavia ampliata attraverso l'integrazione di comandi aggiuntivi ed interfacce più complesse per gestire ulteriori funzionalità.

Per la realizzazione della GUI in Unity, è stato necessario introdurre un UI Canvas all'interno della scena

ed un successivo Ul Button con annesso script che ne definisce la funzione (Fig. 47).

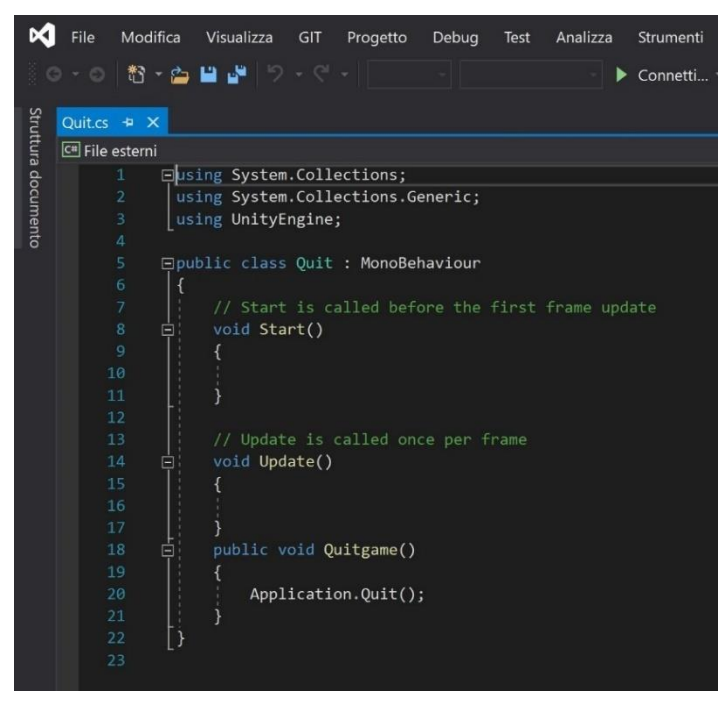

Figura 47. Script UI Exit Button

Con pochi passaggi è possibile associare lo script con il pulsante in modo tale da attivare la sua funzionalità.

Attraverso Unity, è stato inoltre possibile personalizzare l'estetica del pulsante. In questo caso è stata importata una grafica realizzata in Adobe Illustrator<sup>37</sup> caratterizzata dal logo del museo ed una colorazione semitrasparente per limitarne l'impatto visivo.

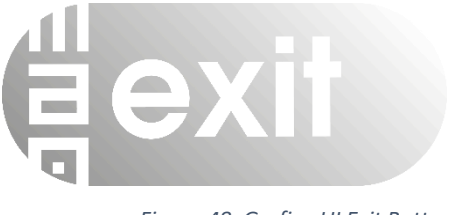

Figura 48. Grafica UI Exit Button

gramma è utilizzato per progettare qualsiasi tipo di grafica destinata all'editoria. al web e per dispositivi mobili.

<sup>&</sup>lt;sup>37</sup> Adobe Illustrator è un software per l'elaborazione di immagini e per la grafica vettoriale prodotto da Adobe. Il pro-

#### 4.3.5. Lo sviluppo della Build su Android e l'esecuzione dell'esperienza.

Come già descritto, l'applicazione prototipale è stata sviluppata per essere eseguita su dispositivi con sistema operativo Android.

Per installare l'apk<sup>38</sup> dell'applicazione sul dispositivo mobile è stato necessario modificare le impostazioni della Build preimpostate su Unity. Sequendo il comando Build Settings > Switch Platform è stata impostata la piattaforma Android e, dopo aver collegato il dispositivo mobile al computer tramite cavo USB, è stato selezionato il modello utilizzato per l'esecuzione dell'applicazione. Successivamente è stato sufficiente copiare ed installare l'apk dal computer al dispositivo mobile. È importante notare

che per poter installare un apk da sorgente esterna su un dipositivo mobile è necessario andare nelle opzioni sviluppatore del telefono e disattivare l'impostazione Debug USB. Dopo aver effettuato questi passaggi, è possibile procedere all'installazione ed all'esecuzione dell'applicazione, accessibile tramite l'icona comparsa sulla schermata del dispositivo.

Una volta aperta l'applicazione, è sufficiente inquadrare la statua di riferimento, allineandola alla fotocamera del dispositivo come suggerito dalla Guide View (Fig. 49). Ne conseque la comparsa dei modelli digitali tridimensionali delle ricostruzioni sovrapposti agli elementi originali, accompagnati dalla presenza dell'avatar animato in scala reale con annessa traccia audio di spiegazione delle opere.

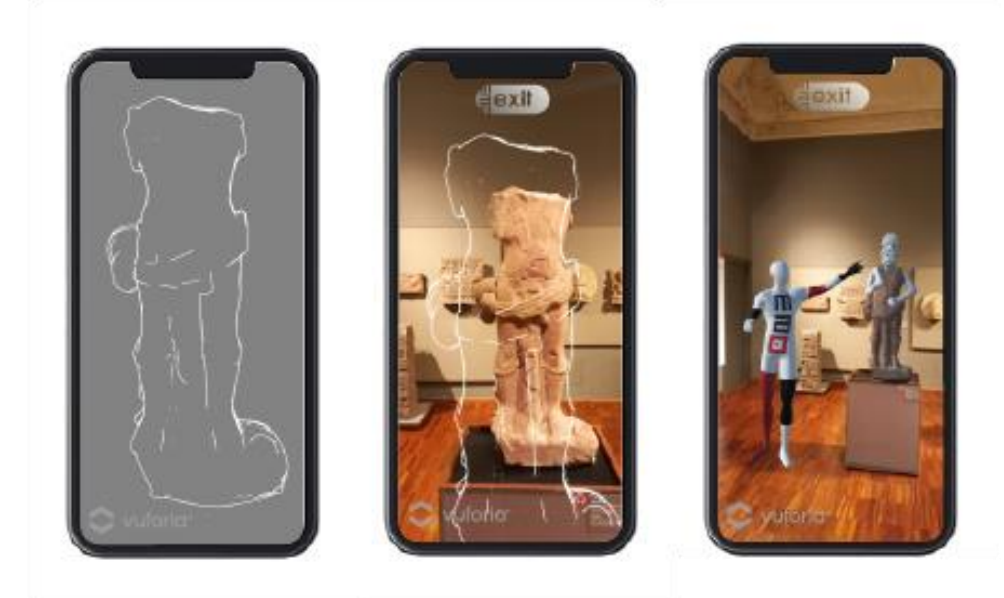

Figura 49. Seguenza dell'interfaccia e del funzionamento dell'applicazione

<sup>38</sup> L'estensione APK indica un file Android Package. Questo formato di file, una variante del formato .JAR, è utilizzato per la distribuzione e l'installazione di componenti in dotazione sulla piattaforma per dispositivi mobili Android.

## Capitolo 5 Considerazioni finali

Il successo delle moderne tecnologie di rappresentazione digitale è già, di fatto, testimoniato dalla rapida diffusione che queste stanno avendo in svariati campi della comunicazione. Il presente studio, supportato dalla realizzazione di una applicazione esemplificativa, si è posto l'obiettivo di evidenziare. come tali strumenti e metodologie possano ricoprire un ruolo di grande importanza anche nella valorizzazione del patrimonio museale.

L'approccio adottato è stato di tipo multidisciplinare ed ha riquardato. una fase preliminare di approfondimento storico archeologico sulle opere, ed una fase tecnico-sperimentale, con l'utilizzo di tecniche e metodi per l'acquisizione e restituzione tridimensionale di manufatti e sviluppo di applicazioni avanzate di visualizzazione interattiva, funzionali alla divulgazione e fruizione di contenuti culturali.

La collaborazione con il Museo di Arte Orientale di Torino ha permesso di dare forma ai concetti esaminati e di testare le tecniche su tre opere in esposizione. Il risultato finale è una applicazione prototipale in grado di validare l'ipotesi di partenza e di fornire una base di valutazione per futuri potenziali sviluppi.

considerazione  $La$ prima che emerge dalla fase sperimentale è l'importanza di mantenere l'esperienza digitale su un piano diverso rispetto all'esperienza sensoriale diretta, relativa al contatto con

l'opera esposta. Quest'ultima deve infatti conservare la propria centralità e risultare amplificata dalla componente virtuale, attraverso un bilanciato arricchimento di informazioni e sensazioni. Appare importante distinguere chiaramente l'artefatto fisico, portatore dei segni del tempo divenuti parte integrante della propria storia, dall'artificio di ricostruzione, interpretazione ed eventuale completamento.  $En$ trambe le dimensioni risultano parimenti importanti e, purché chiaramente identificabili, si ritiene che possano coesistere in un disegno di sinergia e complementarietà.

L'esperienza ha chiaramente mostrato come ogni intervento digitale necessiti di una adequata fase di studio preliminare e debba essere progettato ed eseguito in maniera attagliata agli obiettivi e all'opera su cui si agisce. In alcuni casi, come quello del presente studio, tale fase progettuale può riguardare più artefatti, per dare vita ad un collegamento storico-stilistico tra le opere esposte sottoforma di racconto. Nel caso in esame, questo approccio ha dato origine ad un arricchimento del percorso di visita, precedentemente supportato dai singoli testi di sala.

Nel contesto sopra descritto, l'utilizzo appropriato del digitale ha permesso di fornire una nuova chiave di lettura, ed una plausibile soluzione ad una delle principali tematiche di dibattito del restauro

moderno, l'interpretazione delle lacune. Sotto questo aspetto appare rilevante sottolineare come l'intervento di ricostruzione digitale costituisca esclusivamente un valore aggiunto alla visita, in quanto portatore di significato e di informazioni addizionali senza intaccare in alcun modo le opere originali.

Grazie alle applicazioni di Realtà Aumentata, è infatti il visitatore stesso che, tramite uno strumento di visualizzazione (Smartphone o tablet), decide di accedere ad informazioni digitali sovrapposte all'ambiente reale, tra cui la visione completa dell'opera affetta da lacune o mancanze. Tale processo, intrinsecamente reversibile, potrebbe includere più livelli di informazione, accessibili a richiesta, per esplorare diverse ipotetiche ricostruzioni o contenuti supplementari con un grado di approfondimento crescente.

Una ulteriore considerazione riquarda il cambiamento culturale legato al diffuso utilizzo delle moderne tecnologie digitali. L'inizio del nuovo millennio ha segnato la nascita di nuove forme di comunicazione, in rapida evoluzione, caratterizzate da una forte dinamicità e crescente rilievo della dimensione visuale. L'ultimo termine coniato per connotare il nuovo modo di interagire con il mondo è quello di "realtà estesa" (XR), l'unione dei tre concetti differenti ma complementari, che hanno come denominatore comune l'uso di tecnologie in grado di mutare la percezione della realtà: Virtual Reality (VR), Augmented Reality (AR) e Mixed Reality (MR).

I contesti nei quali è logico prevedere una rapida diffusione di queste applicazioni sono fra i più disparati: produttivi, educativi, di intrattenimento. Da ciò non può essere esente il panorama museale, dove si può osservare come il visitatore moderno già richieda un'esperienza di visita sempre più interattiva e coinvolgente. E' pertanto necessario rivalutare il ruolo dei musei, chiamati a rispondere alle rinnovate esigenze sopra descritte, attraverso l'adozione di un linguaggio comunicativo adequato.

La componente sperimentale del progetto offre un esempio di come alcune moderne tecniche di comunicazione digitale possano assolvere a questa funzione. Si ritiene infatti che il risultato ottenuto permetta di valutare le potenzialità degli stessi strumenti interattivi, e di come questi possano offrire una risposta alla richiesta di innovazione del panorama museale moderno.

Da quanto sopra, si palesa l'importanza del ruolo degli ambienti digitali ed interattivi per la contestualizzazione e la comprensione di prodotti di creatività umana, ad alto contenuto storico e simbolico, e per l'evoluzione e la modernizzazione del museo contemporaneo.

### Riferimenti bibliografici

AGISOFT LLC, Agisoft Metashape User Manual: Professional Edition, Version 1.5, Agisoft LLC, San Pietroburgo 2019

ADRIANA BANDIERA, GRAZIA MARIA SI-GNORE, 3D Imaging e nuove modalità di fruizione e didattica museale, in MARINA RUI (a cura di), Design the Future! Extended abstracts della multiconferenza Ememitalia2016, Genova University Press, Modena 2016

GEOFFREY BEATTIE, JUDITH HOLLER, Gesture Use in Social Interaction: how speakers' gestures can affect listeners' thinking, University of Mancheter, Manchester 2007

ALESSANDRO BOLLO, I musei e la sfida della nuova cultura digitale, ISSUU Inc., Torino 2012

STANISLAW CZUMA, Mathura Sculpture in the Cleveland Museum Collection, Cleveland Museum of Art, Cleveland 1977

CHRISTIAN GAMPER, Ambienti Digitali e sviluppo dell'Audience nei musei, Tesi di Laurea Magistrale in Gestione d'impresa e tecnologie digitali, Uninettuno, Roma 2018

ANTONIO LAMPIS, ANNARITA ORSINI, Piano Triennale per la Digitalizzazione e l'Innovazione dei Musei, Ministero per i Beni e le Attività Culturali, Roma 2019

ANNA MAROTTA, MASSIMILIANO LO TURCO, Modellazione 3D, ambienti BIM, modellazione solida per l'Architettura e il Design, Politecnico di Torino, Torino 2014

CAMILLA MILETO, FERNANDO VEGAS, La Lacuna nel restauro architettonico, Artem, Napoli 2012

LAURA MORA, PAOLO MORA, PAUL PHILIP-POT, La conservazione delle Pitture Murali, Editrice compositori Srl., Bologna1999, pp.329-330

SOFIA PESCARIN (a cura di), Esperienze Interattive nei Musei, Francoangeli s.r.l., Milano 2020

JU-HYUNG RHI, From Bodhisattva to Buddha: The Beginning of Iconic Representation in Buddhist Art, Artibus Asiae Publishers, Zurigo 1994

ANTONIA SPANO, CRISTINA BONFANTI, FI-LIBERTO CHIABRANDO, MARGOT PELLE-GRINO, La fotogrammetria digitale per la descrizione delle strutture architettoniche. Rilievo della forma e delle alterazioni. Politecnico di Torino. Torino 2006

### Sitografia

120 GRAMMI, Lacuna, https://medium.com/%C3%A8-il-peso-della-qualit%C3%A0/lacuna-conclusionib4652a564b61, ultima consultazione: 30 Ottobre 2021

AGENDA DIGITALE, Musei, le esperienze digitali che conquistano il visitatore, https://www.aqendadigitale.eu/cultura-diqitale/musei-le-esperienze-diqitali-checonquistano-il-visitatore-e-quelle-cheno/, ultima consultazione: 15 Ottobre 2021

ARCHEOMATICA, L'Italia dei Musei. Digitalizzazione del Patrimonio italiano: a che punto siamo? https://www.archeomatica.it/musei/l-italia-dei-musei-digitalizzazione-del-patrimonio-italiano-a-chepunto-siamo, ultima consultazione: 20 Ottobre 2021

ARCHEOMATICA, Rilascio mondiale sugli app store del videogame gratuito Father and Son  $del$ museo MANN. https://www.archeomatica.it/musei/rilascio-mondiale-sugli-app-store-del-videoqame-qratuito-father-and-son-del-museo-mann, ultima consultazione: 16 Ottobre 2021

ARTRIBUNE, La nuova vita della scultura (digitale), https://www.artribune.com/progettazione/new-media/2017/01/sculturadigitale-tecnologie/, ultima consultazione: 28 ottobre 2021

APPLE DEVELOPERS, ARKit, https://developer.apple.com/documentation/arkit, ultima consultazione: 15 Novembre 2021

AUTODESK, https://knowledge.autodesk.com/support/maya/learn-explore/caas/CloudHelp/cloudhelp/2019/ENU/Maya-Animation/files/GUID-6D38EAEA-6032-471E-BD0E-54A74D4443C0-htm.html, ultima consultazione: 24 Ottobre 2021

BEHANCE, It Used to be, urban mural in AR, https://www.behance.net/gallery/79142369/lt-used-to-be-Urban-Mural-in-AR?tracking\_source=search\_projects\_recommended%7Cauqmented%20reality, ultima consultazione: 10 Ottobre 2021

CLEVELAND MUSEUM OF ART. https://www.clevelandart.org/art/1984.220#, ultima consultazione: 2 Novembre 2021

DIGITAL4EXECUTIVE, Realtà aumentata: cos'è, come funziona e ambiti applicativi in https://www.digital4.biz/execu-Italia. tive/realta-aumentata-cose-come-funziona-e-ambiti-applicativi-in-italia/, ultima consultazione: 6 Novembre 2021

DIREZIONE GENERALE MUSEI, Piano triennale per la digitalizzazione e l'innovazione nei musei, http://musei.beniculturali.it/notizie/notifiche/piano-triennale-per-la-digitalizzazione-e-linnovazione-dei-musei, ultima consultazione: 11 Novembre 2021

GALLERIE DEGLI UFFIZI. Mostre Virtuali. https://www.uffizi.it/mostre-virtuali, ultima consultazione: 18 Ottobre 2021

GOOGLE. Augmented Reality, https://arvr.google.com/ar/, ultima consultazione: 15 Novembre 2021

GRABCAD COMMUNITY, Cos'è una NURBS?, https://grabcad.com/questions/what-is-nurbs, ultima consultazione: 3 Novembre 2021

HARVARD ART MUSEUM, https://harvardartmuseums.org/collections/object/200403, ultima consultazione: 6 Ottobre 2021

ICR, Lacune, http://www.icr.beniculturali.it/paqina.cfm?usz=5&uid=688&umn=683, ultima consultazione: 29 Ottobre 2021

INTELLIGIENZA ARTIFICIALE, Realtà aumentata, https://www.intelligenzaartificiale.it/realta-aumentata/, ultima consultazione: 14 Novembre 2021

ISSUU. I musei e la sfida della nuova cultura digitale, https://issuu.com/fondazione fitzcarraldo/docs/sfidadigitale\_bollo, ultima consultazione: 5 Novembre 2021

KIMBELL ART MUSEUM, https://kimbellart.org/collection/ap-198606, ultima consultazione: 5 Ottobre 2021

MANN, Gaming, https://mannapoli.it/qaming/, Ultima consultazione: 18 Ottobre 2021

MAO TORINO, https://www.maotorino.it/it. ultima consultazione: 17 Novembre 2021

MATHURA ONLINE, Government Museum in Mathura, https://www.mathuraonline.in/city-quide/government-museumin-mathura, ultima consultazione: 2 Ottobre 2021

SILVIA MAZZA, I musei e la sfida della digitalizzazione, https://ilgiornaledellarchitettura.com/2021/01/25/i-musei-e-lasfida-della-digitalizzazione/, ultima consultazione: 15 Ottobre 2021

M<sub>O</sub>CO MUSEUM. Moco Outside. https://mocomuseum.com/stories/mocooutside/, ultima consultazione: 12 Novembre 2021

FABRIZIO MONTANARI, Le sfide per la tradigitale sformazione dei musei. https://www.artribune.com/progettazione/new-media/2021/02/musei-digitale-sfide/, ultima consultazione: 20 Ottobre 2021

https://www.mixamo.com/#/. MIXAMO. ultima consultazione: 4 Ottobre 2021

MOCO MUSEUM, Moco Play App. https://mocomuseum.com/moco-playapp/, ultima consultazione: 12 Novembre 2021

MUMOK, Mumok goes Augmented Reality, https://www.mumok.at/de/mumok-goesaugmented-reality, ultima consultazione: 19 Ottobre 2021

MUSE, Pointing in spazi virtuali, https://museapp.com/memos/2021-04pointing/, ultima consultazione: 27 Ottobre 2021

PIXOLOGIC. Cos'è una polymesh?, http://docs.pixologic.com/user-guide/3dmodeling/modeling-basics/what-is-a-po-Ivmeshl, ultima consultazione: 3 Novembre 2021

https://www.research-RESEARCHGATE, gate.net/, ultima consultazione: 17 Novembre 2021

RHINOCEROS 3D. Cosa sono le NURBS?. https://www.rhino3d.com/features/nurbs/. ultima consultazione: 5 Novembre 2021

STEFANO ROMANO, Retopology e Baking, https://blendergameengineitalia.altervista.org/come-creare-una-roccia-parte-2retopology-e-baking/, ultima consultazione: 5 Novembre 2021

GIULIO SIENA, La tecnologia al servizio dell'arte, http://www.riflesso.info/arte/item/la-tecnologia-al-servizio-dell-arte, ultima consultazione: 16 Ottobre 2021

SMARTHISTORY, A Buddha from Mathura, https://smarthistory.org/buddha-mathura/#:~:text=Looking%20at%20a%20stele%20known%20 as%20the%20Katra,had%20a%20large% 20halo%20and%20flying%20celestial%20beings, ultima consultazione: 3 Ottobre 2021

**STUDIO** http://www.stu-IRMA. dioirma.com/, ultima consultazione: 12 Novembre 2021

ANDREA TARRONI, http://www.andreatarroni.com/, ultima consultazione: 15 Ottobre 2021

THEPRO 3D STUDIO, NURBS: an introduchttps://professional3dservition. ces.com/blog/nurbs-modeling.html, ultima consultazione: 4 Novembre 2021

TRECCANI, Realtà aumentata, lessico del XXI secolo, https://www.treccani.it/enciclopedia/realta-aumentata\_%28Lessicodel-XXI-Secolo%29/, ultima consultazione: 6 Novembre 2021

VUFORIA DEVELOPERS PORTAL, https://developer.vuforia.com/downloads/tool, ultima consultazione: 17 Novembre 2021

WAYBACK MACHINE, Box Modeling Technique, https://web.archive.org/web/20140321180302/http:/ww w.jjonaitis.com/tuto/tuto2.htm, ultima consultazione: 16 Novembre 2021

WESCOVER. Stefania Gallina. https://www.wescover.com/creator/stefania-gallina, ultima consultazione: 10 Ottobre 2021

WOORD, https://www.getwoord.com/, ultima consultazione: 30 Ottobre 2021